**IBM solidDB IBM solidDB Universal Cache** バージョン **7.0**

インメモリー・データベース・ ユーザー・ガイド

$$
\mathbb{I}\mathbb{B}\mathbb{M}
$$

**SA88-4537-00 (**英文原典:**SC27-3845-00)** - ご注意 -

本書および本書で紹介する製品をご使用になる前に、 43 [ページの『特記事項』に](#page-52-0)記載されている情報をお読みください。

本書は、バージョン 7 リリース 0 の IBM solidDB (製品番号 5724-V17) および IBM solidDB Universal Cache (製 品番号 5724-W91)、および新しい版で明記されていない限り、以降のすべてのリリースおよびモディフィケーション に適用されます。

お客様の環境によっては、資料中の円記号がバックスラッシュと表示されたり、バックスラッシュが円記号と表示さ れたりする場合があります。

- 原典: SC27-3845-00 IBM solidDB IBM solidDB Universal Cache Version 7.0 In-Memory Database User Guide
- 発行: 日本アイ・ビー・エム株式会社
- 担当: トランスレーション・サービス・センター
- 第1版第1刷 2011.10
- © International Business Machines Corporation 1993, 2011

# 目次

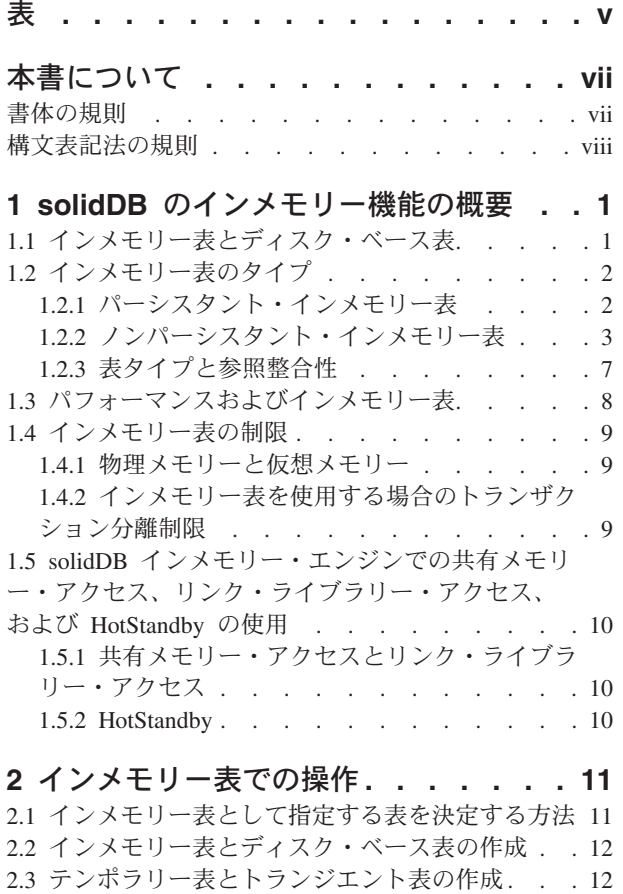

2.4 [インメモリー表からディスク・ベース表へ、また](#page-22-0) はその逆への変更 [. . . . . . . . . . . . 13](#page-22-0)

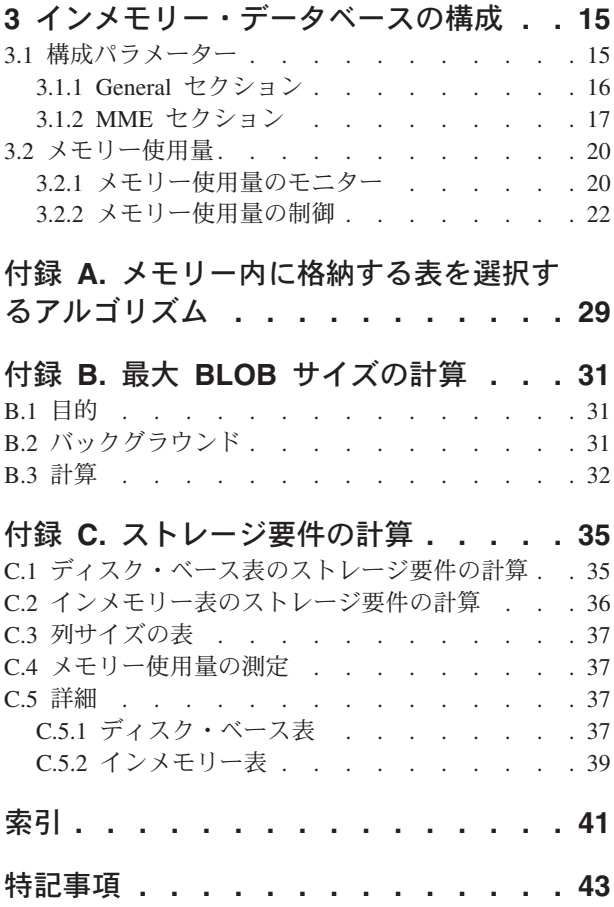

# <span id="page-4-0"></span>表

- 1. 書体の規則. ............... vii
- 2. 構文表記法の規則 . . . . . . . . . [viii](#page-7-0)
- 3. MME に関連する [General] [セクション内のパ](#page-25-0) ラメーター[. . . . . . . . . . . . . 16](#page-25-0)
- 4. MME パラメーター . . . . . . . .17
- 5. BLOB [データに使用可能なスペースの計算](#page-41-0) [32](#page-41-0) 6. [値の格納に必要なバイト数](#page-42-0) . . . . . . . [33](#page-42-0)
- 7. ヘッダー・バイト [. . . . . . . . . . 38](#page-47-0)

## <span id="page-6-0"></span>本書について

IBM® solidDB® インメモリー・データベースは、特有のデュアル・エンジンを備え たデータベース管理システム (DBMS) アーキテクチャーを採用しています。そのた め、最大パフォーマンスと大容量データ処理能力の間で最適なバランスを選択でき ます。データベース・サーバーには、2 つのエンジンが搭載されています。1 つは メイン・メモリー・エンジン (MME) であり、パフォーマンスが重要なデータに対 して可能な最高速度のアクセスを提供します。もう 1 つは従来のディスク・ベー ス・エンジンであり、ほぼすべてのデータ・ボリュームを効率的に処理できます。

solidDB メイン・メモリー・エンジンは、solidDB ディスク・ベース・エンジンおよ び solidDB の機能に基づいて構築されています。したがって、solidDB メイン・メ モリー・エンジンは、これらの製品のすべての機能を継承しています。solidDB メ イン・メモリー・エンジンは、組み込みシステムで使用することができるため、管 理や保守はほとんど必要ありません。solidDB を高可用性構成でデプロイすること により、solidDB メイン・メモリー・エンジンを高可用性システム用に最適化でき ます。また、拡張レプリケーション・コンポーネントをデプロイすることもできま す。その場合、複数の solidDB メイン・メモリー・エンジンのサーバーと solidDB ディスク・ベース・エンジンのサーバーが、互いにデータを共有し、同期化するこ とができます。

本書では、インメモリー・データベース・テクノロジーを使用することにより、デ ータベース・サーバーのパフォーマンスを最適化できる機能を紹介します。

本書の読者は、リレーショナル・データベース管理システムに関する全般的な知識 を備え、また SQL をよく知っているものとします。さらに、solidDB 製品ファミリ ーに関する基本的な知識も備えていると想定します。本書をお読みになる前に、 「*IBM solidDB* 管理者ガイド」をお読みください。まだリレーショナル・データベ ースに精通していない場合は、「*IBM solidDB* スタートアップ・ガイド 」および 「*IBM solidDB SQL* ガイド」も最初にお読みください。

## 書体の規則

solidDB の資料では、以下の書体の規則を使用します。

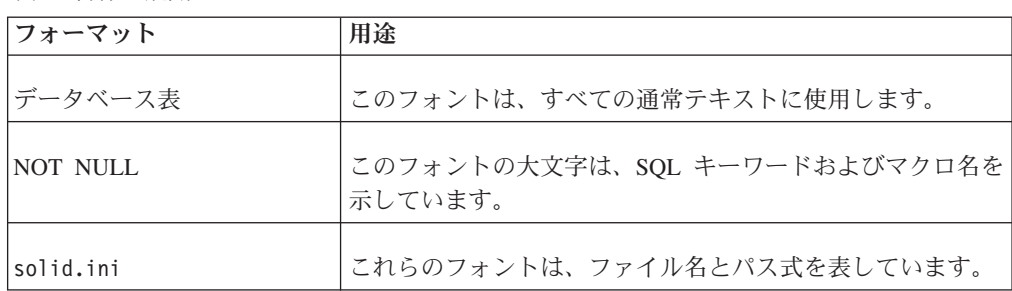

表 *1.* 書体の規則

<span id="page-7-0"></span>表 *1.* 書体の規則 *(*続き*)*

| フォーマット                               | 用途                                                                                                    |
|--------------------------------------|----------------------------------------------------------------------------------------------------|
| SET SYNC MASTER YES;<br>COMMIT WORK: | このフォントは、プログラム・コードとプログラム出力に使<br>用します。SQL ステートメントの例にも、このフォントを使<br>用します。                                                                                                    |
| run.sh                               | このフォントは、サンプル・コマンド行に使用します。                                                                                                    |
| TRIG_COUNT()                         | このフォントは、関数名に使用します。                                                                                                    |
| java.sql.Connection                  | このフォントは、インターフェース名に使用します。                                                                                                    |
| LockHashSize                         | このフォントは、パラメーター名、関数引数、および<br>Windows レジストリー項目に使用します。                                                                                                    |
| argument                             | このように強調されたワードは、ユーザーまたはアプリケー<br>ションが指定すべき情報を示しています。                                                                                                    |
| 管理者ガイド                               | このスタイルは、他の資料、または同じ資料内の他の章の参<br>照に使用します。新しい用語や強調事項もこのように記述し<br>ます。                                                                                                    |
| ファイル・パス表示                            | 特に明記していない場合、ファイル・パスは UNIX フォー<br>マットで示します。スラッシュ (A) 文字は、インストール·<br>ルート・ディレクトリーを表します。                                                                                                    |
| オペレーティング・システム                        | 資料にオペレーティング・システムによる違いがある場合<br>は、最初に UNIX フォーマットで記載します。UNIX フォ<br>ーマットに続いて、小括弧内に Microsoft Windows フォーマ<br>ットで記載します。その他のオペレーティング・システムに<br>ついては、別途記載します。異なるオペレーティング・シス<br>テムに対して、別の章を設ける場合があります。 |

# 構文表記法の規則

solidDB の資料では、以下の構文表記法の規則を使用します。

| フォーマット                 | 用途                                                    |
|------------------------|-------------------------------------------------------|
| INSERT INTO table name | 構文の記述には、このフォントを使用します。置き換え可能<br>セクションには、この フォントを使用します。 |
| solid.ini              | このフォントは、ファイル名とパス式を表しています。                             |
| I I                    | 大括弧は、オプション項目を示します。太字テキストの場合<br>には、大括弧は構文に組み込む必要があります。 |
|                        | 垂直バーは、構文行で、互いに排他的な選択項目を分離しま<br>す。                     |

表 *2.* 構文表記法の規則

#### 表 *2.* 構文表記法の規則 *(*続き*)*

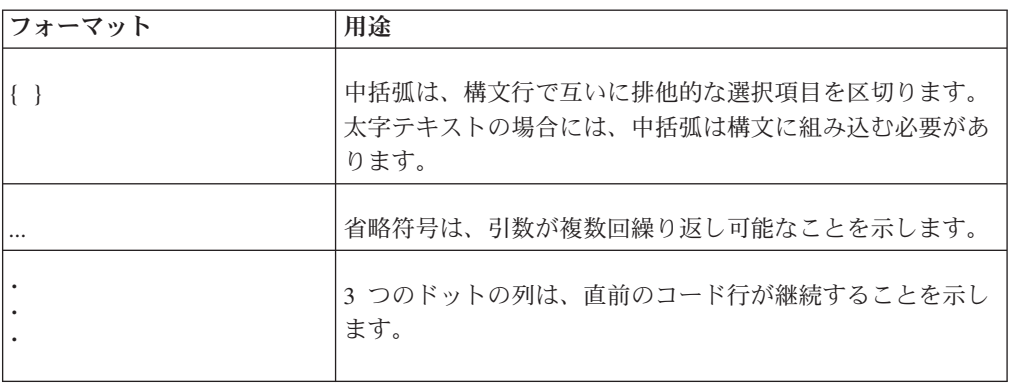

## <span id="page-10-0"></span>**1 solidDB** のインメモリー機能の概要

solidDB メイン・メモリー・エンジンは、インメモリー表の特徴であるハイパフォ ーマンスと、ディスク・ベース表の特徴であるほぼ制限のない容量を兼ね備えてい ます。純粋なインメモリー・データベースは高速ですが、メモリー・サイズによっ て厳密に制限されます。純粋なディスク・ベース・データベースでは、ストレージ 容量にほとんど制限がありませんが、そのパフォーマンスはディスク・アクセスに 支配されます。コンピューターのメモリー・バッファー内に、データベース全体を 格納するのに十分なメモリーが存在する場合であっても、ディスク・ベース表のた めに設計したデータベース・サーバーは低速となる可能性があります。なぜなら、 ディスク・ベース表に最適なデータ構造とインメモリー表に最適なデータ構造はま ったく異なるためです。

solidDB のソリューションでは、単一のデータベース・サーバーが、最適化された 2 つのサーバーをその内部に持っています。サーバーの 1 つはディスク・ベース・ アクセス用に最適化されており、もう 1 つはインメモリー・アクセス用に最適化さ れています。どちらのサーバーも同じプロセス内に共存し、単一の SQL ステート メントで両方のエンジンのデータにアクセスできます。

## **1.1** インメモリー表とディスク・ベース表

表をインメモリー表として指定した場合、その表の内容全体がメモリーに格納され るため、データへのアクセスは可能な限り高速になります。表がディスク・ベース 表の場合、データは主にディスクに保管され、通常、サーバーからメモリーに一度 にごく少量のデータのみがコピーされます。

多くの点で、インメモリー表とディスク・ベース表は類似しています。

- v どちらの表も、他に異なる指定をされない限り、データを保持し続けます。
- v それぞれの表で同じタイプの照会を実行できます。
- v 同じ SQL 照会またはトランザクションの中で、ディスク・ベース表とインメモ リー表を組み合わせて使用できます。
- どちらの表タイプも、索引、トリガー、ストアード・プロシージャーなどと組み 合わせて使用できます。
- v どちらの表タイプも、主キー制約、外部キー制約などの制約を使用できます。た だし、ノンパーシスタント表での外部キー制約については、いくつかの制限があ ります。

インメモリー表とディスク・ベース表との主な違いはパフォーマンスです。インメ モリー表では、パフォーマンスが向上します。また、ディスク・ベース表と同じ耐 久性および復元可能性を提供できます。例えば、読み取り操作は、チェックポイン ト処理、トランザクションのロギングなどのアクティビティーをシステムが実行し ているときでも、ディスク・アクセスを待機しません。

solidDB では、どの表をインメモリー表にするか、およびどの表をディスク・ベー ス表にするかをユーザーが決定できます。例えば、使用頻度の高い表をメイン・メ モリー内に置くと、より高速にその表にアクセスでき、十分なメモリーがあれば、 すべての表をメイン・メモリー内に置くことができます。

### <span id="page-11-0"></span>**1.2** インメモリー表のタイプ

インメモリー表には、パーシスタント表とノンパーシスタント表の 2 つの基本タイ プがあります。パーシスタント表は、データの復元可能性を提供するのに対し、ノ ンパーシスタント表は高速アクセスを提供します。

ディスク・ベース表は、常にパーシスタント表です。

#### **1.2.1** パーシスタント・インメモリー表

パーシスタント・インメモリー表の存続期間に制限はありません。クライアントの 照会はメモリー内のデータのコピーにアクセスしますが、サーバーはシャットダウ ン時にディスクにパーシスタント・インメモリー表を格納するため、そのデータは サーバーが始動するときに常に使用可能になります。パーシスタント・インメモリ ー表は、トランザクション・ロギングも使用します。(電源障害などが原因で) サー バーが突然シャットダウンした場合、発生したトランザクションのレコードがサー バーに残り、サーバーが表を更新して、すべてのコミット済みのトランザクション のデータをすべて表に反映させることができます。ディスク・ベース表と同様に、 パーシスタント・インメモリー表も、チェックポイントの処理中にハード・ディス ク・ドライブにデータをコピーします。

また、パーシスタント・インメモリー表は、solidDB HotStandby コンポーネントと 組み合わせて使用することもできます。その場合、インメモリー表のデータは、2 次サーバーにコピーされ、1 次サーバーで障害が発生しても 2 次サーバーからその データが利用できます。

#### パーシスタント・インメモリー表とディスク・ベース表の相違点

あらゆる点から考えて、インメモリー表の方が全般的に相当速いことを除いて、イ ンメモリー表とディスク・ベース表との間に違いはありません。以下のセクション では、インメモリー表とディスク・ベース表の相違点を中心に説明します。

#### v 並行性制御

インメモリー表は常に行レベルのペシミスティック並行性制御 (ロック方式) を使 用し、ディスク・ベース表はオプティミスティック並行性制御 (バージョニング 方式) をデフォルトで使用します。したがって、インメモリー表の読み取り操作 では、トランザクションの読み取り中に書き込み操作をブロックします。さら に、インメモリー表ではデッドロックが発生する可能がありますが、バージョニ ング方式のディスク・ベース表では発生する可能性はありません。一方、オプテ ィミスティック並行性制御を使用している場合には、並行性の競合が発生する可 能性があります。

エラー処理では、使用する表のタイプによって、異なるエラー・コードを考慮す る必要があります。

#### v チェックポイント処理アルゴリズム

<span id="page-12-0"></span>インメモリー表のチェックポイント処理は、ディスク・ベース表で使用されてい るアルゴリズムとはまったく違います。インメモリー表のチェックポイント処理 は、チェックポイント処理中にトランザクションがどのような方法で表にアクセ スすることも妨げません。したがって、応答時間の予測可能性の点では、インメ モリー表の方がディスク・ベース表よりも優れています。

v 副次索引

インメモリー表では副次索引がディスクに書き込まれることは決してありませ ん。その代わりに、それらはメモリー内にのみ維持され、サーバーの始動時に再 作成されます。したがって、書き込みのパフォーマンスに対する影響は、ディス ク・ベース表に比べ相当に小さくなります。また、インメモリー表では、すべて の索引の速度が等しく高速ですが、ディスク・ベース表では、主キーの速度が他 の索引よりも大幅に速くなっています。

### **1.2.2** ノンパーシスタント・インメモリー表

ノンパーシスタント・インメモリー表は、サーバーのシャットダウン時にディスク に書き込まれません。したがって、正常であっても異常であっても、サーバーがシ ャットダウンがすれば、ノンパーシスタント表のデータは消失します。これらのデ ータは、ログに記録されず、チェックポイント処理も行われません。そのためリカ バリー不能ですが、パーシスタント表よりも非常に高速です。

ノンパーシスタント・インメモリー表には、トランジエント表とテンポラリー表と いう 2 つの異なるタイプの表があります。テンポラリー表とトランジエント表の主 な違いは、テンポラリー表のデータは単一の接続にのみ可視であるのに対して、ト ランジエント表のデータはすべてのユーザーに可視であることです。

ノンパーシスタント表は、スクラッチパッドとして使用されます。例えば、パーシ スタント表からデータをコピーし、そのデータがテンポラリー表にある間に、デー タに対して一連の操作を集中的に行ってから、結果をパーシスタント表に戻して格 納することができます。こうすれば、パフォーマンスを最大化しながら、処理の完 了後のデータの一部またはすべてを残すことができます。何らかの理由により、処 理が中断されても、元のデータはパーシスタント表に安全に保管されているので、 処理を再開できます。

#### テンポラリー表

テンポラリー表のデータは、データを挿入した接続からのみ可視で、データはその 接続の期間中のみ保持されます。テンポラリー表は、他の人が参照できない個人用 のスクラッチパッドに似ています。テンポラリー表は、ロギングを使用せず、ま た、どのようなタイプの並行性制御メカニズム (レコード・ロッキングなど) も使用 しないため、トランジエント表よりさらに高速です。

#### 可視性の制限

テンポラリー表のデータの可視性には制限があります。これは、データを挿入した セッション (接続) のみがそのデータを参照できるためです。

セッションでテンポラリー表を作成し、その表にデータを挿入した場合、他のユー ザー・セッションは、その表に対する特権が付与されていても、そのデータを参照 できません。複数のセッションが同じ表を同時に使用することがありますが、それ ぞれのセッションは、そのセッション独自のデータしか認識できません。

各セッションが認識するのはそのセッション独自のデータのみであるため、表に固 有の制約がある場合にも、固有の値を表に挿入できるようにするために他のセッシ ョンと調整する必要はありません。例えば、ID 列にユニーク制約があるテンポラリ ー表を作成した場合、別々のセッション双方で、ID の値を 1 に設定したレコード を挿入することが可能です。各セッションは独自のデータしか認識しないため、 UPDATE や DELETE などの操作は、そのセッション独自のデータのみに影響を与 えます。

#### 存続期間の制限

テンポラリー表では、現行セッションを終了する (つまり、サーバーを切断する) と すぐにデータが廃棄されるため、データの存続期間には制限があります。再度、接 続したときに、データはもう存在しません。

テンポラリー表 という用語におけるテンポラリーという単語は、表自体ではなくデ ータのことを表しています。サーバーは、テンポラリー表の定義 (データではなく) をサーバーのシステム表に実際に保管するため、切断した後にも定義は残ります。 したがって、後でサーバーに再接続したときに、表自体は存在しているが、内容は 空になっています。いったん表を作成したら、それ以降のセッションで同じ表を再 作成する必要はありません。実際、既存のテンポラリー表と同じ名前のテンポラリ ー表をいずれかのユーザーが作成しようとすると、エラー・メッセージを受け取り ます。テンポラリー表の意味を切断と同時に (単にデータではなく) 表そのものが消 えると考えているのであれば、これは予期しない動作かもしれません。

データはなくても表は存続するため、その表が不要になったら、DROP TABLE コ マンドを使用して表定義をドロップする必要があります。

表は存続するので、データベース・スキーマ定義をエクスポートした場合、テンポ ラリー表を再作成するためのコマンドが出力に含まれます。

ユーザーがセッションを切断すると、そのセッションのテンポラリー表の内容が消 去されるので、セッションでテンポラリー表のデータを大量に処理していた場合に は、セッション切断後しばらくの間は、サーバーのプロセッサー使用率が高い場合 があります。

#### その他の特性

- v HotStandby コンポーネントの使用時には、テンポラリー表のデータは 2 次サー バーに複製されません。ただし、テンポラリー表の定義自体は、HotStandby 2 次 サーバーに複製されます。したがって、2 次サーバーへのフェイルオーバーが必 要な場合、既に作成したテンポラリー表を再作成する必要はありません。ただ し、その中にデータを再作成する必要はあります。
- v テンポラリー表は、拡張レプリケーション・システムでは、マスター表としてで はなく、レプリカ表としてのみ使用できます。
- v テンポラリー表には、参照制約があることによる使用方法に関する制限事項があ ります。テンポラリー表は、別のテンポラリー表を参照できますが、トランジエ ント表またはパーシスタント表は参照できません。他のタイプの表は、テンポラ リー表を参照できません。

<span id="page-14-0"></span>このセクションにリストした制限を除いて、テンポラリー表は、通常の (パーシス タント) インメモリー表のように動作します。以下に例を示します。

- v テンポラリー表に索引を付けることができます。
- v テンポラリー表はビューで使用できます。
- v テンポラリー表にトリガーを作成することができます。
- v テンポラリー表に BLOB 列を格納できます (ただし、それらの列の長さは、数キ ロバイトに制限されています)。
- v テンポラリー表は、特定のカタログ内およびスキーマ内に存在します。
- v テンポラリー表には、特権が適用されます。言い換えると、テンポラリー表の作 成者は、その表に特権を付与すること、および特権を取り消すことができます。 また、DBA も、表に対する特権の付与と取り消しを行うことができます。ただ し、あるセッションでテンポラリー表にデータを入れた場合、そのデータを他の セッションから見ることはできません。たとえ DBA によるセッションや、その テンポラリー表に対する SELECT 特権を付与されたユーザーのセッションであっ ても、それは不可能です。したがって、表に対する特権を付与することは、単に その表を使用する権利を他のユーザーに付与することであり、データを使用する 権利を付与することではありません。テンポラリー表に対するデフォルトの特権 は、パーシスタント表に対するデフォルトの特権と同じです。

#### 規格準拠

solidDB のテンポラリー表の実装は、グローバル・テンポラリー表 に関する ANSI SQL:1999 規格に完全に準拠しています。すべての solidDB テンポラリー表は、キ ーワード GLOBAL が指定されているかどうかに関係なくグローバル表です。

solidDB は、ANSI の定義にあるように、ローカル・テンポラリー表 をサポートし ません。

### トランジエント表

トランジエント表は、データベース・サーバーがシャットダウンするまで存続しま す。複数のユーザーが同じトランジエント表を使用することができ、各ユーザーは 別のユーザーのデータをすべて見ることができます。

多くの点で、トランジエント表の動作は標準 (パーシスタント) インメモリー表と類 似しています。以下に例を示します。

- v トランジエント表のデータの「スコープ」(可視性) は、パーシスタント表のデー タと同じです。トランジエント表に挿入されたデータは、該当する特権があれ ば、他のユーザーのセッションからも見ることができます。
- v トランジエント表はビューで使用できます。
- v トランジエント表に索引を付けることができます。
- v トランジエント表にトリガーを作成することができます。
- v トランジエント表に BLOB 列を格納できます (ただし、それらの列の長さはイン メモリー表の場合と同じように、数キロバイトに制限されています)。
- v トランジエント表には、特権が適用されます。
- v トランジエント表は、特定のカタログ内とスキーマ内に存在します。

v **solload** ユーティリティーを使用して、トランジエント表にデータをインポート することができます。

トランジエント表が入っているデータベースをエクスポートすると、トランジエン ト表のデータもエクスポートされます (表の構造もそのままエクスポートされま す)。

サーバーは実際にはトランジエント表の定義 (データではなく) をサーバーのシステ ム表に格納し、サーバーがシャットダウンした後も、その定義を残します。サーバ ーを後で再始動すると、表はそこに残っていますが、データは残っていません。つ まり、いったん表を作成したら、再作成する必要はありません。実際、いずれかの ユーザーが既存のトランジエント表と同じ名前のトランジエント表を作成しようと すると、エラー・メッセージを受け取ります。これは、その名前の表を最初に作成 した後に、サーバーをシャットダウンして再始動した場合であっても、結果は同じ です。トランジエントの意味をサーバーの切断と同時に消える表であると考えてい るのであれば、これは予期しない動作かもしれません。

また、データはなくてもトランジエント表は存続するため、その表が不要になった ら、DROP TABLE コマンドを使用して表定義をドロップすることができます。

#### 制限

トランジエント表は、パーシスタント・インメモリー表と比べるといくつか制限が あります。

- v トランジエント表は、HotStandby コンポーネントを使用している場合に、2 次サ ーバーには複製されません。トランジエント表自体 (トランジエント表のデータ ではなく) は HotStandby 2 次サーバーに複製されます。したがって、2 次サーバ ーにフェイルオーバーする必要がある場合は、既に作成したトランジエント表を 再作成する必要はありません。ただし、その中にデータを再作成する必要はあり ます。
- v トランジエント表には、参照制約でどのように使用できるかに関する制限事項が あります。トランジエント表は、他のトランジエント表もパーシスタント表も参 照することができます。テンポラリー表を参照することはできません。テンポラ リー表もパーシスタント表もトランジエント表を参照することはできません。
- v トランジエント表は、拡張レプリケーション・システムでは、マスター表として ではなく、レプリカ表としてのみ使用できます。

#### 規格準拠

トランジエント表は SQL 対応の ANSI 規格には規定されていません。トランジエ ント表は、SQL 規格に対する solidDB の拡張機能です。

### テンポラリー表とトランジエント表の相違点

テンポラリー表とトランジエント表の主な違いは、以下のとおりです。

v トランジエント表では、システム内のすべてのセッション (接続) で同じデータを 表示できます。テンポラリー表では、データを作成したユーザーのみが、そのデ ータを表示できます。

- <span id="page-16-0"></span>• 複数のユーザーが同じデータにアクセスする可能性があるので、トランジエント 表では、並行性制御が使用されます。ペシミスティック並行性制御 (ロッキング) のみがサポートされます。
- v テンポラリー表は、並行性制御を使用しないため、トランジエント表よりも高速 です。
- v トランジエント表内のデータは、サーバーがシャットダウンするまで存続します が、テンポラリー表内のデータが存続するのは、ユーザーがセッションからログ アウトするまでの間に限られます。このことは、あるセッションでトランジエン ト表に挿入したデータは、そのデータの作成者が切断した後も、他のセッション で表示できることを意味しています。
- v トランジエント表のデータは、solexp ツールを使用してエクスポートできます が、テンポラリー表のデータはできません。
- 2 つの表タイプに対する参照整合性規則は異なります。

### **1.2.3** 表タイプと参照整合性

パーシスタント表と非パーシスタント表とでは、参照整合性が異なります。

以下の表に、どの表タイプが他のタイプを参照できるかを示します。例えば、トラ ンジエント表がパーシスタント表を参照する外部キーを持つことができる場合、 「トランジエント子」の行と「パーシスタント親」の列の交点のセルに「YES」と あります。外部キー制約が許可されない場合には、ダッシュ (-) があります。

どのタイプの表も、自分自身を参照できます。加えて、トランジエント表は、パー シスタント表を参照できます (逆の参照はできません)。その他のすべての組み合わ せは無効です。

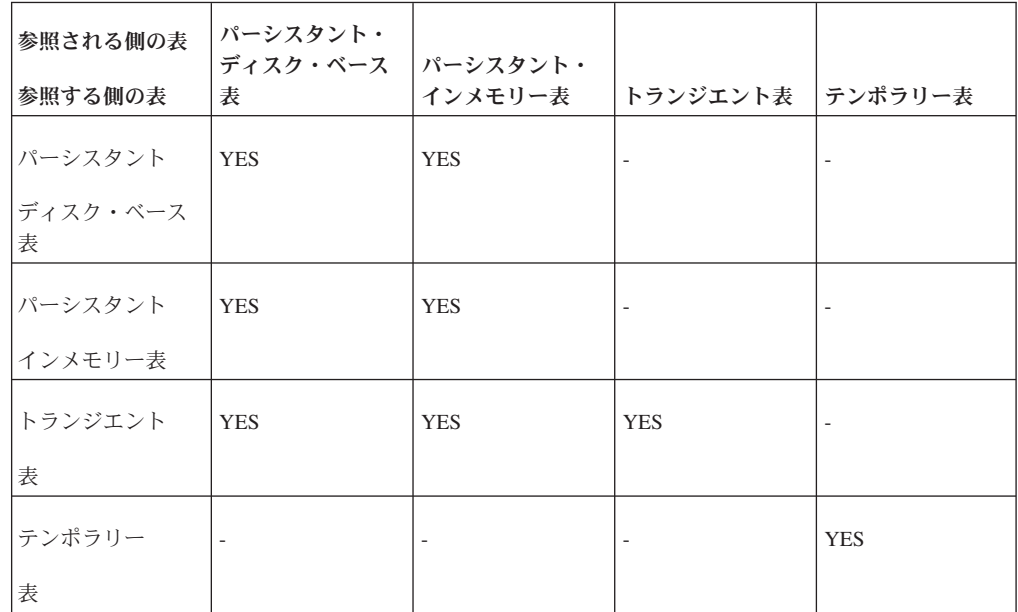

## <span id="page-17-0"></span>**1.3** パフォーマンスおよびインメモリー表

ディスク・ベース表に格納されているデータは、使用する前にメモリーに読み取る 必要があり、使用後にディスクに書き戻す必要があります。インメモリー表では、 すべてのデータが常にメイン・メモリーに存在するため、パフォーマンスが向上し ます。サーバーは、より効率的な技法を使用して、データのアクセスと操作に最大 のパフォーマンスを実現できます。

ほとんどすべてのデータベース・サーバーでは、メモリーの量が多いほど動作が高 速になり、サーバーのキャッシュ・メモリーに格納できるデータのパーセンテージ が大きくなります。しかし、solidDB メイン・メモリー・エンジンのハイパフォー マンス・インメモリー・テクノロジーは、単にデータをメモリーにコピーする以上 に多くの機能を備えています。また、solidDB メイン・メモリー・エンジンは、完 全にメモリー内に格納されているデータを処理するように最適化された索引構造を 使用します。 solidDB メイン・メモリー・エンジンは、表が拡大または縮小する際 のメモリーの「フラグメント化」など、インメモリー表で発生する問題も考慮して います。

### テンポラリー表とトランジエント表およびパフォーマンス

テンポラリー表とトランジエント表のパフォーマンスは、以下の理由により、パー シスタント表よりも高くなっています。

- テンポラリー表とトランジエント表のデータは、メモリーのみに格納され、ディ スクには書き込まれません。サーバーをシャットダウンし再始動した場合、また はサーバーが異常終了した場合に、データは消失します。テンポラリー表の場 合、データはユーザー・セッションの終了時に廃棄されます。つまり、サーバー のシャットダウンまで維持されることがありません。
- v テンポラリー表とトランジエント表は、トランザクション・データをディスクに 記録しません。サーバーが異常終了すると、データはリカバリー不能になりま す。
- v サーバーの定期的なチェックポイント処理の実行により、データベースのデータ はディスク・ドライブに書き込まれますが、テンポラリー表とトランジエント表 のデータはディスクに書き込まれません。
- v テンポラリー表とトランジエント表は、通常のインメモリー表が使用するよりも 効率的なデータ・ストレージ構造を使用します。
- v テンポラリー表には、この他にも、トランジエント表と比較した場合のパフォー マンス上の利点があります。セッション (接続) 間でテンポラリー表内の相互のレ コードを参照することがないため、テンポラリー表には高度な並行性制御は必要 ありません (例えば、表内のレコードにロックの競合がないか検査する必要があ りません)。

#### 索引

表がメモリー内に格納される場合、その表の索引もすべてメモリーに格納されま す。これにより、パフォーマンスが向上しますが、メモリー・スペースの消費量が 増えます。一般に、インメモリー索引によって飛躍的な高速化が可能なため、表の データへのアクセス速度を向上させるために、インメモリー索引を使用するように してください。ただし、表と索引をすべて格納するために十分なメモリーがない場 合は、特定の索引を追加することでは問題の解決に役立たないことがあります。一 部の照会の速度は速くなりますが、その照会が、別の表の格納に使用されるはずの メモリーを使用することにより、その他の照会の速度が遅くなるからです。

## <span id="page-18-0"></span>**1.4** インメモリー表の制限

### **1.4.1** 物理メモリーと仮想メモリー

インメモリー・データベース表の合計サイズは、使用可能な仮想メモリーの容量を 超えることができません。

#### 重要**:**

仮想メモリーは頻繁にディスクにスワップされるため、仮想メモリーを使用する と、インメモリー表の利点が部分的に損なわれます。インメモリー表のサイズを使 用可能な仮想メモリーのサイズではなく、使用可能な物理メモリーのサイズよりも 小さくしてください。

表に必要なスペース容量を計算する際に、「BLOB」データを忘れないでください。 一般的に、メイン・メモリーの表では BLOB 列の最大サイズは大幅に小さくなるた め、BLOB データは、ディスク・ベース表で保持する必要があります。

表の格納に必要なスペース容量には、表内のデータ用のスペースのみでなく、主キ ー制約および外部キー制約のサポート用に作成される索引を含む、その表のすべて の索引用のスペースも含まれます。また、表が占有するスペースは、ディスクより もメモリーでの方が大幅に大きくなります。

INSERT 操作または ALTER TABLE 操作の実行中に表を拡張するときなど、サー バーがメモリーを割り振ろうとしたときに仮想メモリーを使い尽くすと、エラー・ メッセージが表示されます。

### **1.4.2** インメモリー表を使用する場合のトランザクション分離制限

v シリアライズ可能分離レベルはサポートされません。

トランザクション分離レベルが SERIALIZABLE になっているトランザクション では、インメモリー表を使用できません。インメモリー表にサポートされている トランザクション分離レベルは、REPEATABLE READ と READ COMMITTED です。

v HotStandby 2 次サーバーに接続した場合、トランザクション分離は常に読み取り コミットされます。

HotStandby を使用しており、HotStandby 2 次サーバーに接続した場合は、 REPEATABLE READ を指定した場合であっても、インメモリー表からデータを 読み取ったときのトランザクション分離レベルは自動的に READ COMMITTED に設定されます。インメモリー表は、1 次サーバーまたは 2 次サーバーで SERIALIZABLE をサポートしていません。

## <span id="page-19-0"></span>**1.5 solidDB** インメモリー・エンジンでの共有メモリー・アクセス、リン ク・ライブラリー・アクセス、および **HotStandby** の使用

### **1.5.1** 共有メモリー・アクセスとリンク・ライブラリー・アクセス

共有メモリー・アクセス (SMA) とリンク・ライブラリー・アクセス (LLA) は、リ ンク可能なライブラリーの形式で solidDB サーバーを提供します。ユーザーは SMA または LLA ライブラリーにアプリケーションを直接リンクして、ネットワー ク通信プロトコルを通さずに関数呼び出しでライブラリーにアクセスできます。

SMA と LLA は、イン・メモリー表と互換性があります。

詳しくは、『共有メモリー・アクセスおよびリンク・ライブラリー・アクセスの概 要』を参照してください。

SMA と LLA の詳細については、「*IBM solidDB* 共有メモリー・アクセスおよびリ ンク・ライブラリー・アクセス・ユーザー・ガイド」を参照してください。

### **1.5.2 HotStandby**

solidDB 高可用性コンポーネントは、「ホット・スタンバイ」機能を提供します。 このことは、データベース・サーバーと 2 次サーバーがペアになり、この 2 つの サーバー上のデータが自動的に同期されること意味しています。一方のサーバーに 障害が発生しても、引き続きもう一方を使用できます。

solidDB メイン・メモリー・エンジンのインメモリー機能は、solidDB HotStandby と互換性があります。

パーシスタント・インメモリー表 (つまり、明確に TEMPORARY または TRANSIENT として指定されていないインメモリー表) は、HotStandby 1 次サーバ ーから 2 次サーバーに複製されます。

テンポラリー表とトランジエント表は、2 次サーバーに複製されないことに注意し てください。

## <span id="page-20-0"></span>**2** インメモリー表での操作

### **2.1** インメモリー表として指定する表を決定する方法

メモリー内にすべての表を格納するのに十分なメモリーがコンピューターに搭載さ れており、可能な最高のパフォーマンスをデータベース・トランザクションに提供 できれば理想的です。しかし、実際には、大部分のユーザーは、メモリー内に格納 する表のサブセットを選択し、残りの表をディスク・ベースにする必要がありま す。

メモリー内にすべての表を格納できない場合は、最も頻繁に使用するデータをメモ リーに格納してみてください。原則として、小さくて頻繁に使用する表をメモリー に入れ、大きくてあまり使用しない表はディスクに残します。大きな表を非常によ く使用する場合や、小さな表をあまり使用しない場合など、可能性のある他の組み 合わせを使用した場合、表のタイプは表へのアクセス「密度」に対応したものにす べきです。インメモリー表は、メガバイト単位当たりの 1 秒間のアクセス数が多い ほど効率的に機能します。

メモリー内に表を格納すると決定したら、そのデータをパーシスタント表、トラン ジエント表、またはテンポラリー表のいずれで格納するか選択する必要がありま す。基本的なガイドラインを以下に示します。

最初に「はい」と回答する質問に達するまで以下の質問に答えると、最も適切な表 のタイプを決定できます。

- 1. 次回のサーバー始動時に、同じデータを再び使用できる必要がありますか。答え が「はい」の場合は、パーシスタント表を使用してください。
- 2. そのデータを 2 次 HotStandby サーバーにコピーする必要がありますか。答えが 「はい」の場合は、パーシスタント表を使用してください。
- 3. 現行サーバー・セッション中にのみそのデータが必要で、そのデータを複数のユ ーザーから使用できる (または同一ユーザーからの複数の接続で使用できる) 必 要がありますか。答えが「はい」の場合は、トランジエント表を使用してくださ い。

「サーバー・セッション」という用語は、サーバーが始動してから、意図的にシ ャットダウンするか、または予期しない理由 (電源障害など) で停止するまで の、サーバーの 1 回の実行を意味しています。 「接続」は、単一ユーザーがサ ーバーに接続した後、そのユーザーがその接続を切断する時点まで継続します。 1 人のユーザーは、複数の接続を確立できますが、それらの接続は互いに独立し ています。

4. 上記の規則のいずれにも該当しない場合は、テンポラリー表を使用してくださ い。

注**:** テンポラリー表とトランジエント表には、外部キー (参照制約) の制限などの制 限事項があり、決定に影響する可能性があります。

関連情報

29 ページの『付録 A. [メモリー内に格納する表を選択するアルゴリズム』](#page-38-0)

## <span id="page-21-0"></span>**2.2** インメモリー表とディスク・ベース表の作成

表をメモリー内に配置するか、またはディスク上に配置するか、明示的に指定する 方法が 2 つあります。

1. CREATE TABLE コマンドまたは ALTER TABLE コマンドの STORE MEMORY 節または STORE DISK 節を使用します。

CREATE TABLE employees (name CHAR(20)) STORE MEMORY; CREATE TABLE ... STORE DISK; ALTER TABLE network addresses SET STORE MEMORY;

CREATE TABLE ステートメントおよび ALTER TABLE ステートメントの構文 について詳しくは、「*IBM solidDB SQL* ガイド」を参照してください。

2. **General.DefaultStoreIsMemory** パラメーターを使用してデフォルトを指定しま す。

以下に例を示します。

[General] DefaultStoreIsMemory=yes

**General.DefaultStoreIsMemory** を「yes」に設定すると、 CREATE TABLE ス テートメントで別の指定をしない限り、新しい表はインメモリー表として作成さ れます。このパラメーターを「no」に設定すると、CREATE TABLE ステートメ ントで別の指定をしない限り、新しい表はディスク・ベース表として作成されま す。

注**:** これらの説明は、パーシスタント表にのみ適用されます。テンポラリー表また はトランジエント表として宣言された表は、STORE MEMORY 節を使用しなくて も、自動的にメモリー内に格納されます。

## **2.3** テンポラリー表とトランジエント表の作成

インメモリー表を作成すると、その表はデフォルトでは、パーシスタント、つまり 永続的になります。

#### テンポラリー表の作成

テンポラリー表を作成するには、次のコマンドを使用します。 CREATE [GLOBAL] TEMPORARY TABLE <...>;

上記の要素について以下に説明します。

<...> は、他のいずれの表タイプの場合も同じ構文であることを表しています。

テンポラリー表は、常にインメモリー表です。STORE DISK 節を使用すると、サー バーはエラーを返します。STORE MEMORY を使用するか、または STORE 節全 体を省略した場合、サーバーはテンポラリー表をインメモリー表として作成しま す。

### <span id="page-22-0"></span>トランジエント表の作成

トランジエント表を作成するには、次のコマンドを使用します。 CREATE TRANSIENT TABLE <...>;

上記の要素について以下に説明します。

<...> は、他のいずれの表タイプの場合も同じ構文であることを表しています。

トランジエント表は、常にインメモリー表です。STORE DISK 節を使用すると、サ ーバーはエラーを返します。STORE MEMORY を使用するか、または STORE 節 全体を省略した場合、サーバーはトランジエント表をインメモリー表として作成し ます。

## **2.4** インメモリー表からディスク・ベース表へ、またはその逆への変更

表が空の場合、表のタイプをインメモリー表からディスク・ベースの表に、または その逆に変更できます。これを行うには、以下のコマンドを使用します。

ALTER TABLE table name SET STORE MEMORY | DISK

表にデータが含まれている場合、データのコピー先として、別の名前を付けて新規 の表を作成する必要があります。データを新規の表にコピーした後、古い表を除去 し、元の表と同じ名前で新規の表の名前を変更することができます。

# <span id="page-24-0"></span>**3** インメモリー・データベースの構成

**General.DefaultStoreIsMemory** パラメーターを yes に設定することにより、デフ ォルトで新規表をインメモリー表として作成するようにsolidDB を構成することが できます。その他の多くのインメモリー機能は、solid.ini ファイルの [MME] セク ションでパラメーターを使用して構成されます。

メモリー使用量の制御には特別な注意を払う必要があります。インメモリー・デー タベースまたはサーバー・プロセスがシステム内の使用可能な仮想メモリーをすべ て使い切ると、データの追加や更新を行えなくなります。サーバーが物理メモリー をすべて使い切って、仮想メモリーを使い始めた場合、サーバーの動作は継続しま すが、パフォーマンスが大幅に低下します。

## **3.1** 構成パラメーター

solidDB インメモリー・データベースに関連するパラメーターのほとんどは、 solid.ini 構成ファイルの [MME] セクションに格納されています。

構成パラメーターは、solid.ini 構成ファイルを手動で編集するか、または solidDB SQL エディターに以下のコマンドを入力して変更できます。

ADMIN COMMAND '*parameter section\_name.param\_name*=*value*'

以下に例を示します。

**ADMIN COMMAND 'parameter mme.imdbmemorylimit=1gb';**

注**:**

サーバーは、始動時にのみ構成ファイルを読み取ります。したがって、構成ファイ ルの変更は、サーバーの次回の始動時まで有効になりません。

# **3.1.1 General** セクション

<span id="page-25-0"></span>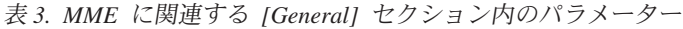

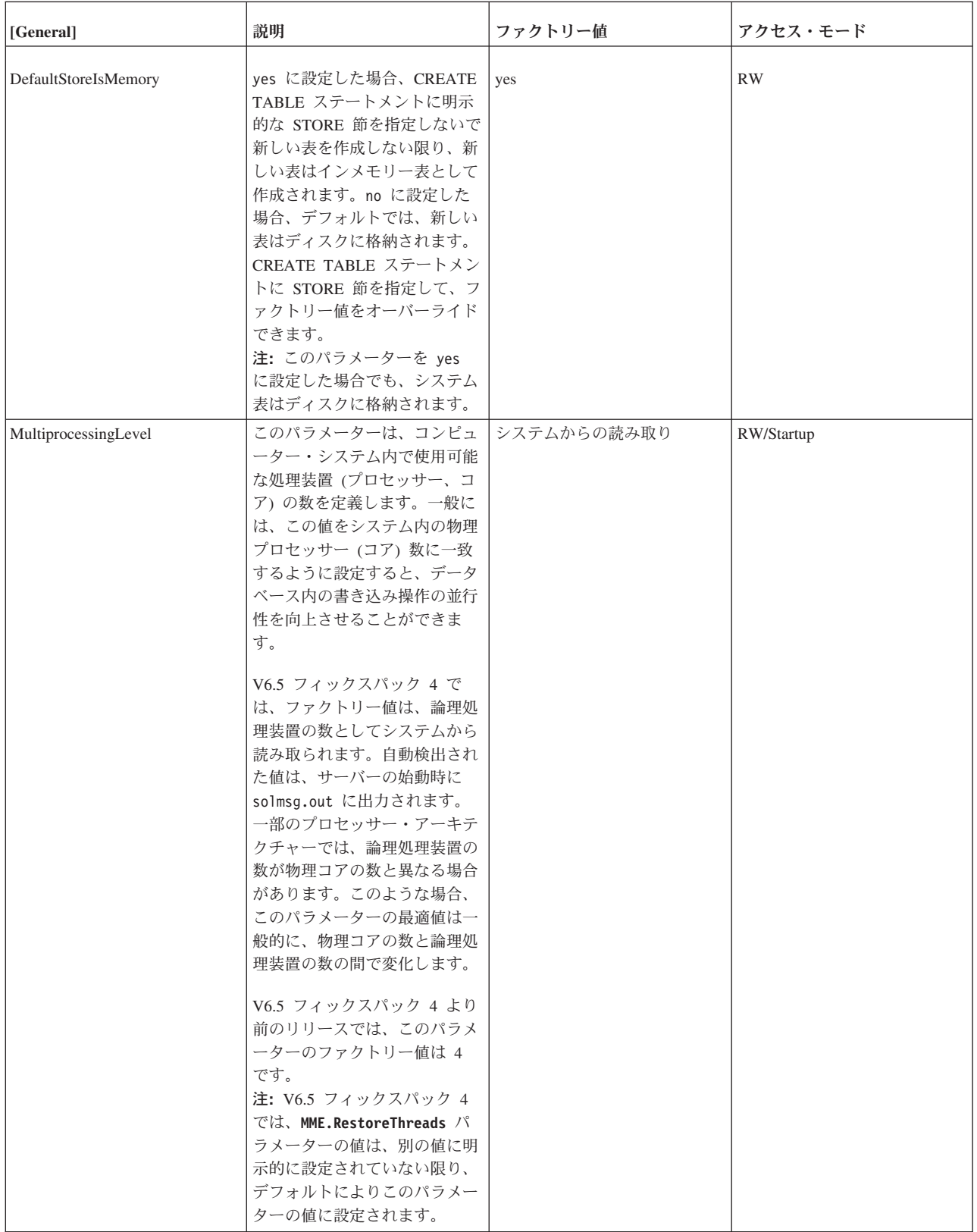

# **3.1.2 MME** セクション

<span id="page-26-0"></span>表 *4. MME* パラメーター

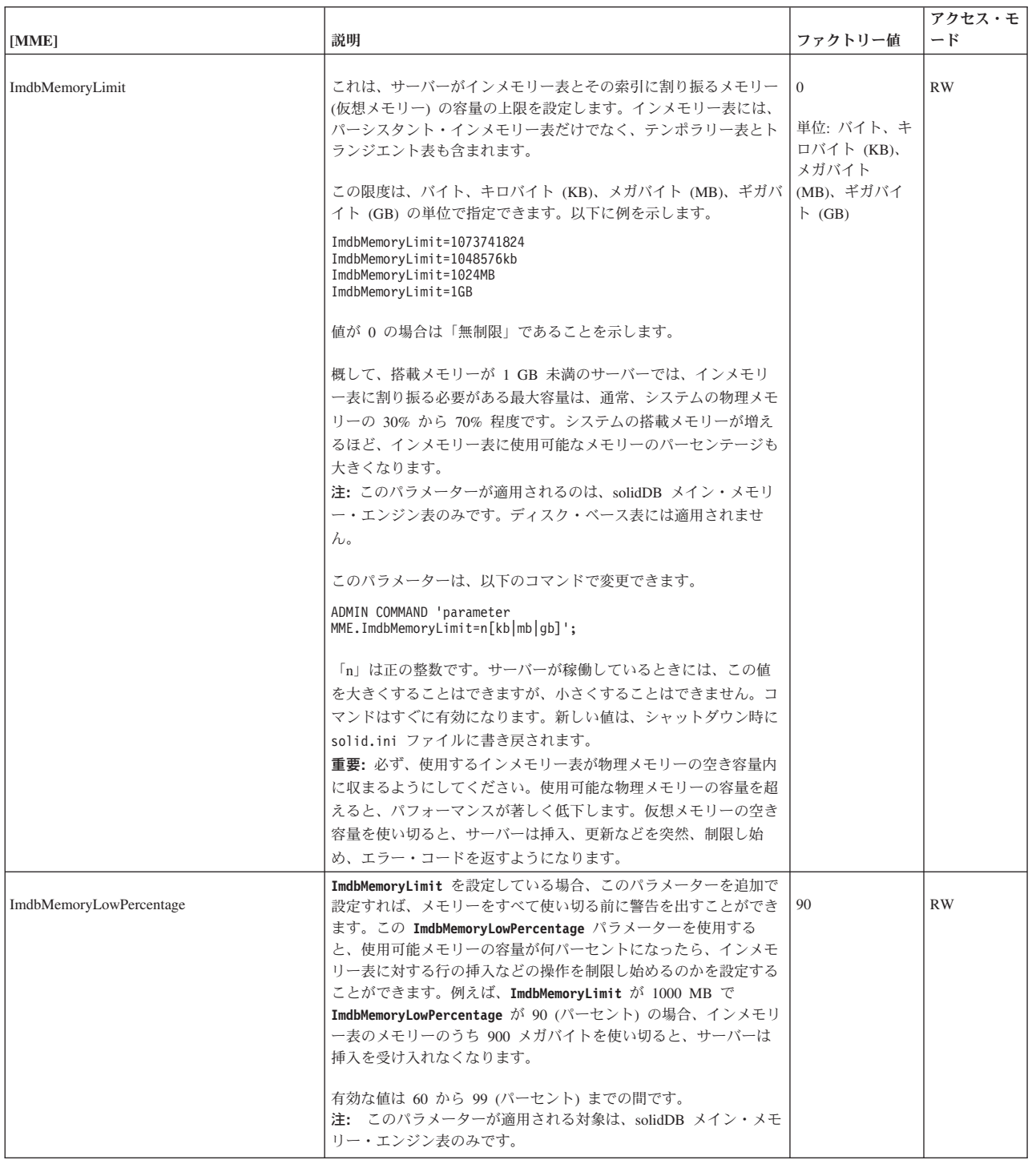

<span id="page-27-0"></span>表 *4. MME* パラメーター *(*続き*)*

| [MME]                       | 説明                                                                                                    | ファクトリー値 | アクセス・モ<br>$-$ F |
|-----------------------------|----------------------------------------------------------------------------------------------------|---------|-----------------|
| ImdbMemoryWarningPercentage | このパラメーターは、IMDB メモリー・サイズの警告限度を設定し<br>ます。警告限度は、ImdbMemoryLimit パラメーター値に対するパー<br>センテージとして表されます。 ImdbMemoryWarningPercentage 限<br>度を超えると、システム・イベントが発生します。                                                  | 80      | <b>RW</b>       |
|                             | ImdbMemoryWarningPercentage パラメーター値の整合性は自動的に<br>検査されます。このパラメーター値は、 <b>ImdbMemoryLimit</b> パラメー<br>ター値よりも小さな値でなければなりません。<br>注: このパラメーターが適用される対象は、solidDB メイン・メモ<br>リー・エンジン表のみです。ディスク・ベース表には適用されませ<br>ん。 |         |                 |
| LockEscalationEnabled       | 並行性競合が発生しないようにサーバーがロックをかける必要があ<br>る場合、通常、サーバーは行単位でロックをかけます。つまり、同<br>じ行を使用しようとする他のユーザーがいる場合にのみ影響が生じ<br>ます。しかし、ロックされる行の数が増えると、それだけサーバー<br>がロックの競合検査に費やさなければならない時間も長くなりま<br>す。                            | no      | RW/Startup      |
|                             | 場合によっては、表内の多数の行をロックするよりも、その表全体<br>をロックする方が効率的です。                                                                                                    |         |                 |
|                             | このパラメーターを yes に設定した場合、現行トランザクション<br>において、指定した数の行が同一表内でロックされると、ロック・<br>レベルが行レベルから表レベルにエスカレートされます。                                                                                                    |         |                 |
|                             | ロック・エスカレーションが発生するとパフォーマンスは向上しま<br>すが、他のユーザーが同じ表の別の行を使用したくても、その表を<br>一時的に使用できなくなるため、並行性は低下します。                                                                                                    |         |                 |
|                             | パラメーター LockEscalationLimit も参照してください。                                                                                                    |         |                 |
|                             | 可能な値は yes および no です。<br>注: このパラメーターは、インメモリー表のみに適用されます。                                                                                                    |         |                 |
| LockEscalationLimit         | LockEscalationEnabled を yes に設定した場合、このパラメータ<br>ーは、(同一表内で) 何行までロックされて初めてサーバーがロッ<br>ク・レベルを行レベルから表レベルにエスカレートするかを示しま<br>す。詳しくは、LockEscalationEnabled を参照してください。                                            | 1000    | RW/Startup      |
|                             | 値は、1 から 2.147.483.647 (2^32-1) までの任意の数です。<br>注:このパラメーターは、インメモリー表のみに適用されます。                                                                                                    |         |                 |
| LockHashSize                | サーバーはロック情報の格納にハッシュ表 (配列)を使用します。<br>配列のサイズを著しく低く見積もっていると、パフォーマンスが低<br>下します。ハッシュ表のサイズが大きすぎても、パフォーマンスに<br>直接は影響しませんが、メモリー・オーバーヘッドの原因になりま<br>す。LockHashSize はハッシュ表の要素数を決定します。                              | 1000000 | RW/Startup      |
|                             | この情報は、サーバーがペシミスティック並行性制御 (ロック方式)<br>を使用している場合に必要です。サーバーは、インメモリー表とデ<br>ィスク・ベース表にそれぞれ別の配列を使用します。このパラメー<br>ターは、インメモリー表に適用されます。                                                                            |         |                 |
|                             | 概して、必要なロックの数が多いほど、この配列も大きくする必要<br>があります。しかし、必要なロックの数を計算で求めることは難し<br>いため、アプリケーションに最適な値を見つけるために、実際に試<br>してみることが必要になる場合もあります。                                                                             |         |                 |
|                             | 入力する値は、ハッシュ表の項目数です。表の各項目のサイズは、<br>ポインター 1 つ分 (32 ビット・アーキテクチャーの場合 4 バイ<br>ト) です。したがって、例えば、選択したハッシュ表のサイズが<br>1,000,000 である場合には、必要なメモリーの容量は 4,000,000 バ<br>イトです (32 ビット・ポインターを前提とした場合)。                   |         |                 |

<span id="page-28-0"></span>表 *4. MME* パラメーター *(*続き*)*

| [MME]                             | 説明                                                                                                    | ファクトリー値        | アクセス・モ<br>$-$ F |
|-----------------------------------|----------------------------------------------------------------------------------------------------|----------------|-----------------|
| MaxBytesCachedInPrivateMemoryPool | このパラメーターは、MME の専用メモリー・プール (専用メモリ<br>ー・プールは、メイン・メモリーの索引ごとに個別に用意されてい<br>ます) のフリー・リストに格納される最大バイト数を定義します。<br>専用プールにさらに空きメモリーがある場合は、その余剰メモリー<br>はグローバル・プールにマージされます。<br>このパラメーターの値が 0 の場合、グローバル・プールへのマー<br>ジが直ちに行われます。通常、パフォーマンスは低下しますが、メ<br>モリーのフットプリントは最小化されます。最大値はありません。<br>デフォルト値の 100000 で、優れたパフォーマンスが得られます。                                                                                                    | 100000         | RW/Startup      |
| MaxCacheUsage                     | メモリー・オーバーヘッドはほとんどありません。<br>MaxCacheUsage の値は、インメモリー表のチェックポイント処理時<br>に使用される、ディスク・ベース表のキャッシュの容量を制限しま<br>す。値は、バイト単位で指定されたものと認識されます。<br>MaxCacheUsage の値に関係なく、最大でディスク・ベース表のキャ<br>ッシュ (IndexFile.CacheSize) の半分がインメモリー表のチェック<br>ポイント処理に使用されます。値を MaxCacheUsage=0 に設定する<br>と、このパラメーター値による限度はなくなります。つまり、キャ<br>ッシュの使用量は IndexFile.CacheSize/2 になります。                                                                                                    | 8 MB           | RW/Startup      |
| MaxTransactionSize                | このパラメーターでは、トランザクションの概算最大サイズをバイ<br>ト単位で定義します。<br>MME トランザクション (DELETE FROM <table> など) によって<br/>は、solidDB が操作のために大量のメモリーを割り振ることがあり<br/>ます。これによってメモリー不足状態が発生し、solidDB がオペレ<br/>ーティング・システムからそれ以上メモリーを割り振ることができ<br/>なくなり、非常時終了を実行することがあります。この状態が起き<br/>ないようにするには、このパラメーターを使用して、MMEトラン<br/>ザクションごとに最大概算サイズ (バイト単位) を定義します。ト<br/>ランザクションのサイズがこのパラメーターで設定した値を超える<br/>と、そのトランザクションは SOLID Database error 16509: MME<br/>transaction maximum size exceeded エラーで失敗します。<br/>値が 0 の場合は無制限であることを示します。</table>                                                                                                    | $\overline{0}$ | RW              |
| MemoryPoolScope                   | このパラメーターではメモリー・プールの有効範囲を設定します。<br>設定可能な値は「Global」と「Table」です。<br>「Table」に設定すると、同じデータベース表に属するオブジェク<br>トのみが単一のメモリー・セグメントから割り振られます。この機<br>能により、例えば 1 つの表全体を除去した場合、メモリー・セグ<br>メントが解放されてオペレーティング・システムに戻されるように<br>なります。未使用のメモリー・セグメントのみがシステムに戻され<br>る場合もあります。<br>「Global」に設定すると、すべての MME データ間でメモリー・<br>プールが共有されます。<br>MME.MemoryPoolScope を Table に設定した場合、DESCRIBE<br><table> ステートメントを使用して、該当の表に関するメモリー消<br/>費量を確認することができます。以下に例を示します。<br/>DESCRIBE tmemlimit tab;<br/>RESULT<br/><math>- - - - - -</math><br/>Catalog: DBA<br/>Schema: DBA<br/>Table: TMEMLIMIT TAB<br/>Table type: in-memory<br/>Memory usage: 7935 KB (total), 7925 KB (active),<br/>6192 KB (rows), 1733 KB (indexes).<br/><math>\cdots</math><br/>1 rows fetched.</table> | グローバル          | RW/Startup      |

<span id="page-29-0"></span>表 *4. MME* パラメーター *(*続き*)*

| [MME]                   | 説明                                                                                                    | ファクトリー値                                  | アクセス・モ<br>$ \upharpoonright$ |
|-------------------------|----------------------------------------------------------------------------------------------------|------------------------------------------|------------------------------|
| NumberOfMemoryPools     | このパラメーターは、グローバル・メモリー・プール数を定義しま<br>す。値が大きいほど特定のロード・シナリオでマルチコア・システ<br>ムのパフォーマンスが向上しますが、メモリーの遊びも増大し、結<br>果的にサーバー・プロセス・サイズが大きくなります。<br>最小値は 1 です。最大値はありません。ただし、システム内のコ<br>ア数を超えてはなりません。                                                                                                    |                                          | RW/Startup                   |
| ReleaseMemoryAtShutdown | yes に設定すると、このプロセスに関連付けられたすべてのメモリ<br>ーのクリーンアップをオペレーティング・システムに行わせる代わ<br>りに、サーバーがシャットダウン時に、インメモリー表によって使<br>用されたメモリーを明示的に解放するようになります。一部のオペ<br>レーティング・システムでは、必ず、すべてのメモリーが解放され<br>るように、これを yes に設定することが必要になる場合がありま<br>す。<br>可能な値は yes および no です。<br>サーバーをシャットダウンすれば済むので、ファクトリー値は no<br>です。                                                                                                    | no                                       | RW/Startup                   |
| <b>RestoreThreads</b>   | このパラメーターは、データベース開始処理中にインメモリー・デ<br>ータベースのリストアに使用されるスレッドの最大数を定義しま<br>す。このパラメーターを明示的に設定しない場合、このパラメータ<br>一の値は General.MultiprocessingLevel と同じ値に設定されま<br>す。<br>有効な値は 1 から 65536 までの間です。値が 1 の場合、ロード<br>が単一スレッドで実行されることを意味します。<br>値が無効な場合、このパラメーターはデフォルトで<br>General.MultiprocessingLevel の値に設定されます。<br>インメモリー・データベースのリストアでは、表の数がパラメータ<br>一値以下であると、個々の表ごとにスレッドが 1個ずつ割り当て<br>られます。<br>並行性は、パラメーター値がコア/プロセッサーの数と、データベー<br>ス内の表の数の 2 つの値より小さいときに、最大になります。 | General.<br>Multiprocessing<br>Level と同じ | RW/Startup                   |

## **3.2** メモリー使用量

インメモリー・データベースがメイン・メモリーを使用する方法は、標準の solidDB の使用法とは異なります。インメモリー・データベースは、そのデータベ ース専用のメモリー・プールに常駐しています。

solidDB メイン・メモリー・エンジンには、インメモリー・データベースおよびサ ーバー・プロセスのメモリー使用量をモニターおよび制御するためのコマンドと構 成パラメーターが用意されています。これらのコマンドとパラメーターの対象は、 サーバー全体ではなく、サーバーのインメモリー・データベース機能が中心です。

## **3.2.1** メモリー使用量のモニター

メモリー使用量をモニターするための管理コマンドは何種類かあります。

### **ADMIN COMMAND 'info imdbsize'**

**ADMIN COMMAND 'info imdbsize';** コマンドは、インメモリー・データベースの表と 索引用に現在割り振られているメモリーの量を返します。戻り値は VARCHAR

で、サーバーの使用サイズをキロバイト単位で示します。返されるのは仮想メモリ ーの使用量で、物理メモリーの使用量ではないことに注意してください。

時間が経過すると、**imdbsize** の値が大きくなることがあります。その理由は、デー タをオペレーティング・システムに戻す操作は、割り振り単位でのみ可能であり、 その割り振り単位は、オペレーティング・システムに戻す前に完全に未使用の状態 でなければならないためです。

一時的なメモリー割り振り (SQL 実行のグラフなど) は、**ADMIN COMMAND 'info imdbsize';** のレポートから除外されます。

#### **ADMIN COMMAND 'info processsize'**

**ADMIN COMMAND 'info processsize';** コマンドは、仮想メモリー・プロセスのサイ ズを返します。つまり、インメモリー・データベース・プロセスが使用するデータ ベース・サーバー・アドレス・スペース全体のサイズです。戻り値は VARCHAR で、プロセスの使用サイズをキロバイト単位で示します。このコマンドが返すのは 仮想メモリーの使用量で、物理メモリーの使用量ではありません。

#### **ADMIN COMMAND 'pmon mme'**

また、インメモリー・データベース・サーバーに関連するランタイム情報を含むパ フォーマンス・カウンターもいくつか入手できます。下記のコマンドを入力しま す。

**ADMIN COMMAND 'pmon mme';** コマンドで、カウンターの現行値の以下のリストが生 成されます。

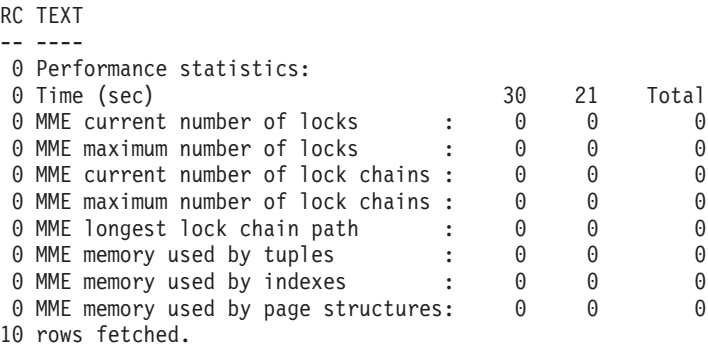

パフォーマンス統計リストで、タプル、索引、およびページ構造が使用するメモリ ー容量はキロバイト単位で示されます。

#### **ADMIN COMMAND 'memory'**

**ADMIN COMMAND 'memory';** コマンドは、動的に割り振られたヒープ・メモリーの容 量を報告します。ヒープ・ベースのメモリー割り振りでは、メモリーは、ヒープと 呼ばれる未使用メモリー領域の大容量プールから割り振られます。ヒープ・メモリ ー割り振りのサイズは、実行時に決定することができます。一時的なメモリー割り 振り (SQL 実行のグラフなど) は、**ADMIN COMMAND 'mem';** のレポートの中に含まれ ます。

## <span id="page-31-0"></span>**3.2.2** メモリー使用量の制御

インメモリー・データベースのメモリー使用量は、solid.ini ファイルの [MME] セ クションにある、以下の 3 つの構成パラメーターによって制御されます。

- v **ImdbMemoryLimit**
- v **ImdbMemoryLowPercentage**
- v **ImdbMemoryWarningPercentage**

さらに、プロセス ・メモリーの使用量は、solid.ini ファイルの [SRV] セクショ ンにある、以下の 4 つの構成パラメーターによって制御されます。

- v **ProcessMemoryLimit**
- v **ProcessMemoryLowPercentage**
- v **ProcessMemoryWarningPercentage**
- v **ProcessMemoryCheckInterval**

インメモリー・データベースのメモリーおよびプロセスの限度に違反した場合は、 それが solmsg.out ログ・ファイルにログとして記録されます。**ImdbMemoryLimit** および **ProcessMemoryLimit** パラメーターで定義されたメモリー限度を超えるたび に、システム・イベントが通知されます。これらのシステム・イベントについて は、「*IBM solidDB SQL* ガイド」に記載があります。

## データベース・メモリー

**MME.ImdbMemoryLimit: MME.ImdbMemoryLimit** パラメーターは、インメモリー表 (テンポラリー表とトランジエント表を含む) およびそれらのインメモリー表の索引 に割り振ることができる仮想メモリーの最大容量を指定します。

**MME.ImdbMemoryLimit** のデフォルト値は 0 です。これは「限度なし」を意味してい ます。デフォルト値は使用しないでください。その代わりに、このパラメーターに は、インメモリー・データが完全に物理メモリー内に確実に収まるような値を設定 してください。以下の要因も考慮してください。

- コンピューターの物理メモリー量
- v オペレーティング・システムにより使用されているメモリー量
- v solidDB (当プログラム自体) のメモリー使用量
- v solidDB サーバーのキャッシュ用に確保してあるメモリー量 (**IndexFile.CacheSize** solid.ini 構成パラメーター)
- サーバー内で並行動作する接続、トランザクション、およびステートメントで必 要となるメモリーの容量。サーバー内の並行接続とアクティブ・ステートメント が多くなるほど、サーバーに必要な作業メモリーが増えます。通常、サーバー内 のクライアント接続については、それぞれ 0.5 MB 以上のメモリーを割り振る必 要があります。
- v コンピューター内で実行中の他のプロセス (プログラムとデータ) が使用するメモ リー

**MME.ImdbMemoryLimit** で指定されたメモリーの 100% に到達すると、サーバーは、 インメモリー表内のレコードに対する UPDATE 操作を禁止します。限度に到達す る前に、サーバーは新しいインメモリー表の作成を禁止し、それらの表に対する

<span id="page-32-0"></span>INSERT 操作を禁止します。詳しくは、『MME.ImdbMemoryLowPercentage』を参照 してください。

以下に例を示します。

[MME]

ImdbMemoryLimit=1000MB

**MME.ImdbMemoryLowPercentage: MME.ImdbMemoryLowPercentage** パラメーターで は、インメモリー表に割り振ることができる仮想メモリー量の「下限基準点」を設 定します。限度は、**MME.ImdbMemoryLimit** パラメーター値に対するパーセンテージ として表されます。

サーバーは、**MME.ImdbMemoryLowPercentage** で指定されたパーセンテージのメモリ ーを消費すると、メモリー消費が引き続き増大するのを防ぐために、アクティビテ ィーの制限を開始します。例えば、**MME.ImdbMemoryLimit** が 1000 メガバイトで、 **MME.ImdbMemoryLowPercentage** が 90% である場合、インメモリー表に割り振られ たメモリーが 900 メガバイトを超えると、サーバーがアクティビティーの制限を開 始します。具体的には、サーバーは以下のように動作します。

- それ以上、(テンポラリー表とトランジエント表を含む) インメモリー表の作成お よびインメモリー表に対する索引が作成されないようにします。
- v インメモリー表への INSERT を禁止します。

**MME.ImdbMemoryLimit** で設定された上限自体に到達すると、サーバーは、インメモ リー表内のレコードに対する UPDATE 操作も禁止します。

**MME.ImdbMemoryLowPercentage** の有効な値は、60 から 99 (パーセント) までの範囲 です。

**MME.ImdbMemoryWarningPercentage: MME.ImdbMemoryWarningPercentage** パラメ ーターで設定した限度に到達すると、インメモリー表に割り振ることができる仮想 メモリーの最大量に達したことを警告するためのシステム・イベントが発生しま す。

警告限度は、**MME.ImdbMemoryLimit** パラメーター値に対するパーセンテージとして 表されます。 **MME.ImdbMemoryWarningPercentage** 限度を超えると、システム・イベ ントが発生します。

**MME.ImdbMemoryLimit** のトラブルシューティング**:**

**MME.ImdbMemoryLimit** で設定された限度に到達したことを示すエラー・メッセージ が表示された場合、すぐに対処する必要があります。

当面の問題と長期的な問題の両方に対処する必要があります。当面の問題とは、ユ ーザーが重大なエラーに遭遇しないようにすること、さらにサーバーのシャットダ ウンまでの間にある程度、メモリーの空き容量を確保するようにして、サーバーを 再始動したときにご使用のシステムがメモリー不足にならないようにすることで す。長期的には、将来、表が拡張されてもメモリー不足にならないようにする必要 があります。

#### 当面の問題の解決

当面の問題に対処するには、一般に以下の作業を行う必要があります。

- 1. サーバーから切断するようにユーザーに通知します。これには 2 つの効果があ ります。1 つは、状態が悪化した場合に、その影響を受けるユーザーの数が最小 になります。また、切断したユーザーがテンポラリー表を使用していた場合に は、切断によってメモリーの空き容量が増えます。このエラーが発生したとき に、ユーザーまたはプログラム、またはその両方が必ず安全な切断を試みるよう にするためのポリシーまたはエラー検査コードを決めておくと便利です。
- 2. メモリーを解放するために十分なテンポラリー表がない場合には、いくつかのト ランジエント表の索引、またはトランジエント表自体を一部ドロップします (そ れらがある場合)。

メモリーを解放するために十分なテンポラリー表およびトランジエント表がない場 合には、以下のようにします。

- 1. インメモリー表の 1 つ以上の索引をドロップします。
- 2. サーバーをシャットダウンします。
- 3. (通常のインメモリー表のみが存在し、そのいずれの表にも索引がなく、またそ の表すべてに重要データが格納されているなど) 廃棄可能なものがまったくメモ リーに存在しない場合は、**MME.ImdbMemoryLimit** の値を少し大きくしてから、サ ーバーを再始動します。こうすることで、サーバーは仮想メモリーのページング を強制的に開始するため、パフォーマンスは大幅に低下しますが、サーバーを引 き続き使用して、長期的な問題に対処できます。以前から **ImdbMemoryLimit** を 最大よりもやや低めの値に設定してある場合は、システムに仮想メモリーのペー ジングを強制的に開始させることなく、この時点でやや高めの値に設定できま す。
- 4. サーバーを再始動します。
- 5. 長期的な問題に対処する時間ができるまでは、システムを使用するユーザーの数 をできるだけ減らします。長期的な問題への対処が完了するまでは、ユーザーが テンポラリー表またはトランジエント表を作成することがないようにしてくださ  $\mathcal{U}^{\mathcal{A}}$

#### 長期的な問題の解決

当面の問題を解決し、サーバーのメモリーに最低限必要な空き容量を確保した後 で、長期的な問題に対処する段階に入ります。

長期的な問題に対処するには、インメモリー表に格納されるデータの量を減らして ください。そのための方法としては、(テンポラリー表、トランジエント表を含む) インメモリー表の数またはサイズを小さくする方法と、インメモリー表の索引の数 を減らす方法があります。

- v テンポラリー表またはトランジエント表の使用頻度が高いことのみが問題の原因 になっていた場合には、多すぎる数のセッションが大きいテンポラリー表または トランジエント表を同時に数多く作成しすぎることがないようにします。
- v 通常のインメモリー表でメモリーを多量に使いすぎているために問題が発生して いた場合に、サーバーが使用できるメモリー容量を増やすことができないときに は、メイン・メモリーから 1 つ以上の表をディスクに移動します。

<span id="page-34-0"></span>表をメモリーからディスクに移動するには、以下の手順を実行します。

- 1. メモリー内の表の 1 つと同じ構造 (名前は異なる) を持つ空のディスク・ベース 表を 1 つ作成します。
- 2. インメモリー表内の情報を中間的なディスク・ベース表にコピーします。

SQL ステートメント (INSERT INTO ...VALUES SELECT FROM) を 1 つ使用 して、大きな表のレコードを別の表にコピーしようとする場合には、1 つのトラ ンザクションの中ですべての操作が行われることに留意してください。このよう な操作は、データの全体量がサーバーのキャッシュ・メモリーに収まる場合にの み効率的に行われます。トランザクションのサイズがキャッシュ・サイズよりも 大きくなると、パフォーマンスは大幅に低下します。したがって、大きな表のデ ータを別の表にコピーする作業は、簡単なストアード・プロシージャーまたはア プリケーションを使用して、より小さな (例えば、トランザクションごとの行数 が数千程度の) トランザクションで行う必要があります。

注**:** 中間的な表には索引は不要です。データのコピーが正常に完了したら、新規 の表に索引を再作成する必要があります。

- 3. インメモリー表をドロップします。
- 4. ドロップしたインメモリー表の元の名前にディスク・ベース表を名前変更しま す。

#### ヒント**:**

- v 実際に使用可能な最大容量よりもやや低めの値を **MME.ImdbMemoryLimit** に設定す る必要があります。メモリー不足になったときに、メモリーから除外可能で不要 なインメモリー表または索引がない場合に、**MME.ImdbMemoryLimit** の値を少し大 きくし、長期的な必要性に対処できる十分な空きメモリー容量を確保して、サー バーを再始動することができます。
- v メモリー使用量が増加していることを警告するために、 **MME.ImdbMemoryWarningPercentage** を使用します。
- v どのような状態でも、インメモリー表の数を減らせばよいというわけではありま せん。場合によっては、単にコンピューターのメモリーを増設する方が現実的な 解決策になることもあります。

### プロセス・メモリー

#### **Srv.ProcessMemoryLimit:**

**Srv.ProcessMemoryLimit** パラメーターでは、インメモリー・データベース・プロセ スに割り振り可能な仮想メモリーの最大量を指定します。

**Srv.ProcessMemoryLimit** のファクトリー値は 0 です。この場合、プロセス・メモ リーに限度はありません。このパラメーターを使用する場合には、インメモリー・ データベース・プロセスが完全に物理メモリー内に確実に収まるような値に、この パラメーターを設定してください。必要なメモリー量に影響する要因は以下のとお りです。

- コンピューターの物理メモリー量
- v オペレーティング・システムにより使用されているメモリー量
- <span id="page-35-0"></span>v インメモリー表 (テンポラリー表およびトランジエント表を含みます) およびイン メモリー表の索引によって使用されるメモリーの量
- solidDB サーバーのキャッシュ用に確保されたメモリーの量 (**IndexFile.CacheSize** パラメーター)
- v サーバー内で並行動作する接続、トランザクション、およびステートメントで必 要となるメモリーの容量。サーバー内の並行接続とアクティブ・ステートメント が多くなるほど、サーバーに必要な作業メモリーが増えます。通常、サーバー内 のクライアント接続については、それぞれ 0.5 MB 以上のメモリーを割り振る必 要があります。
- コンピューター内で実行中の他のプロセス (プログラムとデータ) が使用するメモ リー

限度に達したとき、つまりインメモリー・データベース・プロセスが **Srv.ProcessMemoryLimit** で指定されたメモリーを 100% 使い切ってしまったとき には、サーバーは ADMIN コマンドしか受け付けなくなります。

**Srv.ProcessMemoryWarningPercentage** および **Srv.ProcessMemoryLowPercentage** パ ラメーターを使用して、プロセス・メモリー使用量が増えたときに警告を出すよう にすることができます。

注**:**

- v **Srv.ProcessMemoryLimit** パラメーターと **Srv.ProcessMemoryCheckInterval** パラ メーターは相互にリンクし合っています。**ProcessMemoryCheckInterval** パラメー ターを 0 に設定すると、**ProcessMemoryLimit** パラメーターが無効になります。 つまり、プロセス・メモリーの限度は設定されません。
- v SMA を使用している場合は、**Srv.ProcessMemoryLimit** パラメーターを設定しな いでください。SMA サーバーが使用するメモリーを制限する必要がある場合は、 **SharedMemoryAccess.MaxSharedMemorySize** パラメーターを使用してください。

**Srv.ProcessMemoryLowPercentage:**

**Srv.ProcessMemoryLowPercentage** パラメーターはプロセス・サイズの合計の警告限 度を設定します。限度は、**Srv.ProcessMemoryLimit** パラメーター値のパーセントと して表します。

この限度を超える前に、**ProcessMemoryWarningPercentage** パラメーターを使用して 定義された警告限度を超え、警告を受け取っています。

**Srv.ProcessMemoryLowPercentage** 限度を超えると、システム・イベントが発生しま す。

**Srv.ProcessMemoryLowPercentage** で設定する限度は、

**Srv.ProcessMemoryWarningPercentage** の限度よりも大きな値でなければなりませ ん。例えば、**Srv.ProcessMemoryWarningPercentage** が 82 に設定されている場合 は、**Srv.ProcessMemoryLowPercentage** の値を 83 以上にする必要があります。

**Srv.ProcessMemoryWarningPercentage:**

**Srv.ProcessMemoryWarningPercentage** パラメーターはプロセス・サイズの合計の最 初の警告限度を設定します。警告限度は、**Srv.ProcessMemoryLimit** パラメーター値 のパーセントとして表します。

<span id="page-36-0"></span>**Srv.ProcessMemoryWarningPercentage** 限度を超えると、システム・イベントが発生 します。

**Srv.ProcessMemoryWarningPercentage** で設定する限度は、

**Srv.ProcessMemoryLowPercentage** の限度よりも小さな値でなければなりません。

**Srv.ProcessMemoryCheckInterval:**

**Srv.ProcessMemoryCheckInterval** パラメーターでは、プロセス・サイズ限度を検査 する間隔を定義します。間隔はミリ秒単位で指定します。

**Srv.ProcessMemoryCheckInterval** の非ゼロの最小値は、1000 (ミリ秒) です。可能 な値は、0、1000、または 1000 (1 秒) を超える値のいずれかです。指定した値が 0 より大きく、1000 未満の場合は、エラー・メッセージが表示されます。

ファクトリー値は 0 (プロセス・サイズの検査が無効) です。

**Srv.ProcessMemoryLimit** パラメーターと **Srv.ProcessMemoryCheckInterval** パラメ ーターは相互にリンクし合っています。**ProcessMemoryCheckInterval** パラメーター を 0 に設定すると、**ProcessMemoryLimit** パラメーターが無効になります。つま り、プロセス・メモリーの限度は設定されません。

## <span id="page-38-0"></span>付録 **A.** メモリー内に格納する表を選択するアルゴリズム

このセクションでは、メモリー内に格納する表を選択する戦略について説明しま す。

主要な原則は、表へのアクセス密度を考慮することです。アクセス頻度が高いと、 アクセス「密度」も高くなります。同様に、1 秒間のアクセス回数が一定であれ ば、表が大きいほどアクセス密度は低くなります。

アクセス密度は、1 秒間の 1 メガバイト当たりのアクセス単位で測定し、ここでは 行/MB/秒と記述します。(簡単にするために、行当たり 1 アクセスと想定します。)

例 1:

1 メガバイトの表があり、10 秒間で 300 行にアクセスする場合、密度は 30 行/MB/秒 = 300 行 / 1 MB / 10 秒 です。

例 2:

500 KB の表が存在し、1 秒間で 300 行にアクセスする場合、アクセス密度は 600 行/MB/秒 = 300 行 / 0.5 MB / 秒 です。

最初の表より 2 番目の例の表の方がアクセス密度が高く、格納できるのがこれらの 表のどちらか 1 つのみの場合には、2 番目の表をメモリーに格納すべきです。

1. 毎回のアクセスでアクセスされるバイト数を考慮した方がいい場合があります。 一般に、これは平均行サイズですが、バイナリー・ラージ・オブジェクト (BLOB) を使用する場合、または表全体ではなく索引のみを読み取ることで必要 なすべての情報をサーバーが検出できる場合には平均行サイズにならない可能性 があります。

サーバーは、通常「ブロック」(1 ブロックは一般に 8 KB) の倍数でディスクか らデータを読み取るため、アクセスごとのバイト数または行ごとのバイト数は、 これらを考慮しない公式に比べ若干正確な数値にすぎません。読み取るのが 10 バイトの行でも、また 2000 バイトの行でも、サーバーは、ほぼ同じ量の作業を 行います。

2. 表のサイズを考慮する場合は、その表に対する索引のサイズも考慮しなければな りません。索引を追加するたびに、その表に関して、さらに多くのデータを追加 して格納することになります。その上、表に外部キー制約を追加すると、サーバ ーは、適切な索引 (まだ存在しない場合) を作成して、その表に対する特定のタ イプの参照操作を高速化します。メモリー内の表のサイズを計算する場合は、そ の表、その表のすべての索引、およびその表のすべての BLOB を考慮する必要 があります。

すべての表のアクセス密度を計算した後で、それらの表に最上位から最下位まで順 序を付けます。使用可能な物理メモリーをすべて使い切るまで、最高密度の表から 始めて、リストの下位の表へ順に、表をインメモリー表として指定していきます。

この説明では、簡略化のために、完全に情報が揃っていると想定し、かつ任意の時 点でディスク・ベースからインメモリー (またはその逆) に表を変更できると想定し ています。実際には、コンピューター内の空きメモリーの合計容量が分からない場 合があります。誤って、コンピューターの物理メモリーにある空き以上に多くのイ ンメモリー表を指定することがあります。その結果として、表がディスクにスワッ プされる場合があります。このため、パフォーマンスが大幅に低下することがあり ます。また、表に相当の量のデータを入れるまで、その表の実際のアクセス頻度が 分からない場合があります。しかし、solidDB サーバーでは、表にデータを入れる 前の表の作成時にインメモリー表かディスク・ベース表かを指定する必要がありま す。そのため、各表の使用量の推定値、各表のサイズの推定値、および空きメモリ ー容量の推定値に基づいて計算を行う必要があります。さらに、平均アクセス密度 が時間とともに変化しないと想定しています。

また、このアプローチでは、今後さらに表を追加する計画はないものと想定し、表 のサイズは大きくならないと想定しています。一般に、利用できるすべてのメモリ ーを使い果たしてはいけません。表のサイズが大きくなる見込みを考慮して十分な スペースを残し、またエラーの場合の余裕を多少残して、メモリー不足にならない ようにする必要があります。

重要**:** 仮想メモリーは頻繁にディスクにスワップされる可能性があるため、仮想メ モリーを使用すると、インメモリー表の利点が相殺されます。常に、DBMS プロセ ス全体がコンピューターの物理メモリーに確実に収まるようにしてください。

## <span id="page-40-0"></span>付録 **B.** 最大 **BLOB** サイズの計算

## **B.1** 目的

インメモリー表とディスク・ベース表の重要な違いの 1 つは、インメモリー表の列 の値が単一「ページ」(solid.ini 構成ファイルに指定されているページ・サイズ、 最大サイズは 32 KB) に収まる必要があるということです。そのため、インメモリ ー表は、ページ・サイズより大きい文字ファイルまたはバイナリー・ファイルを格 納できません。しかし、小さめのバイナリー・ファイルはサポートされます。

この付録では、インメモリー表に収まるように、文字列またはバイナリー列の値の 最大サイズを計算する方法について示します。

## **B.2** バックグラウンド

今日、INT や CHAR などの標準的なデータ型で簡単には格納できないデータを使 用するアプリケーションが数多くあります。代わりに、long 文字やバイナリー・フ ォーマットがより適している場合があります。そのようなときのデータは、*CLOB* (文字ラージ・オブジェクト) および *BLOB* (バイナリー・ラージ・オブジェクト) で格納できます。 CLOB は、最大 20 億文字の解釈可能文字を格納します。BLOB データ型には、一連のバイナリー数 (8 ビットのバイト群) として、ほぼすべてのデ ータを格納できます。一般に、BLOB は、簡単に数値または文字として解釈できな い大きな可変長データの格納に使用されます。例えば、BLOB はデジタル化された 音 (コンパクト・ディスク上の音楽など)、マルチメディア・ファイル、またはセン サーから読み取った時系列データを保持できます。

solidDB では、BLOB は幅広くサポートされており、BINARY、VARBINARY およ び LONG VARBINARY など、さまざまなデータ型から選択します。その中で最後 の LONG VARBINARY は標準データ型 BLOB にマップされます。

CLOB は、6 つのデータ型、CHAR、WCHAR、VARCHAR、WVARCHAR、LONG VARCHAR、および LONG WVARCHAR で実装されています。最後の 2 つのデー タ型は、標準データ型 CLOB および NCLOB にマップされます。データ型 CLOB と BLOB について詳しくは、「*IBM solidDB SQL* ガイド」の付録 *A* の『文字デー タ型』および『バイナリー・データ型』の各セクションを参照してください。

ディスク・ベース表に関しては、solidDB で BLOB ストレージが実装されているた め、アクセス速度と大量データを格納できることの必要性との間でバランスが取れ ます。データ型 (VARCHAR、VARBINARY) に関係なく、一般に、短い値は表に格 納されますが、より長い値は、そのデータの一部または全体がデータベース・スト レージ・ツリーの個別領域に格納されます。この点がユーザーに意識されることは まったくありません。ユーザーは、単にデータ型を決定し、solidDB が残りの処理 を担当します。ユーザー・データは、データの実際の物理的な位置に関係なく、常 に同じ方法でアクセスされ、また表に格納されるように見えます。ディスク・ベー ス表では、VARCHAR フィールドと VARBINARY フィールドの最大長は 2 ギガ バイトです。

インメモリー表では、BLOB データは、完全に表自体に格納されます。また、 BLOB の最大長は、「ブロック・サイズ」で制限されます (インメモリー表の行 は、ページ長または「ブロック」長を超えることはできません)。この付録には、イ ンメモリー表に格納できる VARCHAR データまたは VARBINARY データの最大 サイズを見積もるのに役立つ情報があります。

## <span id="page-41-0"></span>**B.3** 計算

BLOB で使用可能なスペースを計算するためのアルゴリズムでは、概算値が計算さ れます。以下の表をコピーして、ご使用の表に該当する値を記入してください。記 入されている手順に従って、BLOB データに使用可能な残りスペースを計算しま す。

表 *5. BLOB* データに使用可能なスペースの計算

|                | 値  | 値に入力する内容                                                                                                    | 値の意味                                                                                                    |
|----------------|----|----------------------------------------------------------------------------------------------------|----------------------------------------------------------------------------------------------------|
| 1              |    | 左のスペースに、ご使用のブロック・サイ<br>ズまたは 32767 (どちらか小さい方) を入<br>力します。ブロック・サイズは、<br>solid.ini 構成ファイルの [IndexFile] の<br>BlockSize に設定した値、または「IBM<br>solidDB 管理者ガイド」に記載のデフォル<br>トのどちらかです。 | ブロック・サイズ (ページ・サイズ)は、<br>「ブロック」内のバイト数であり、ディス<br>ク・ブロックに似ています。各行は1つ<br>のブロック内に収まる必要があるため、ブ<br>ロック・サイズは行の最大サイズを表して<br>います。 |
| 2              | 17 | 左記のハードコード値を使用します。                                                                                                    | ページごとのオーバーヘッドのバイト数で<br>す。                                                                                               |
| 3              | 10 | 左記のハードコード値を使用します。                                                                                                    | 行ごとのオーバーヘッドのバイト数です。<br>大きな BLOB の場合には、各ページ内に<br>1 行のみ存在すると想定します。                                                        |
| $\overline{4}$ |    | 表に対して明示的に主キーを宣言した場合 <br>には、値として 10 を入力します。それ以<br>外の場合には、20 を入力します。                                                                                                    | サーバーが各表に自動的に追加する列で使<br>用するバイト数を表します。                                                                                    |
| 5              |    | 表内の列数を 2 倍した値を入力します。                                                                                                    | 列に関するオーバーヘッドのバイト数で<br>す。                                                                                                |
| 6              |    | 表内のデータの固定サイズ列のサイズの合<br>計を入力します。(各固定サイズ・データ<br>型のサイズについては、以下の表 5 を参<br>照してください。)                                                                                           | 固定サイズ列が占有するスペースを表しま<br>す。                                                                                               |
|                |    | BLOB 列数を入力します。                                                                                                    | BLOB 値の終端に使用するバイト数です<br>(値ごとに 1 バイト)。                                                                                   |
| 8              |    | 2 行目から 7 行目までの値を合計しま<br>す。                                                                                                    | BLOB 値以外のすべてで使用される合計<br>スペースです。                                                                                         |
| $\mathbf Q$    |    | 8 行目から 1 行目を減算します。                                                                                                    | BLOB データ用に使用可能な概算バイト<br>数です。表内に単一の BLOB 列が存在す<br>る場合は、その BLOB 値の概算最大サイ<br>ズです。                                          |

注**:** 最大ブロック・サイズは 64 K です。ただし、最大行サイズ (つまり、最大 BLOB サイズ) は 32 K (実際には 32 K - 1、つまり 32767) にすぎません。ブロ ック・サイズが 64K または 32K の場合は、表の 1 行目にブロック・サイズの代 わりに 32767 を入力してください。

以下の表に、各固定サイズ・データ型の値を格納するのに必要なバイト数を示しま す。例えば、SQL FLOAT 型の値の格納には 8 バイトが必要です。

| データ型                                | ストレージ・サイズ (バイト単位)                   |
|-------------------------------------|-------------------------------------|
| <b>TINYINT</b>                      | 1                                   |
| <b>SMALLINT</b>                     | 2                                   |
| <b>INT</b>                          | 4                                   |
|                                     |                                     |
| <b>BIGINT</b>                       | 8                                   |
| DATE/TIME/TIMESTAMP                 | 11                                  |
| <b>FLOAT / DOUBLE PRECISION</b>     | 8                                   |
| <b>REAL</b>                         | 4                                   |
| NUMERIC / DECIMAL                   | 11                                  |
| CHAR / VARCHAR / LONG VARCHAR       | $char\_length$ (column_value) + 1   |
| WCHAR / WVARCHAR / LONG WVARCHAR    | char_length(column_value) $* 2 + 1$ |
| BINARY / VARBINARY / LONG VARBINARY | $octet_length(column_value) + 1$    |

<span id="page-42-0"></span>表 *6.* 値の格納に必要なバイト数

## <span id="page-44-0"></span>付録 **C.** ストレージ要件の計算

この付録では、メモリーまたはディスクに表およびその索引を格納するのに必要な メモリーまたはディスク・スペースを見積もるための情報を記載します。

ここに示す公式は、以下を含めて、いくつかの理由で厳密ではありません。

- v solidDB は、一部のデータを圧縮します。
- v 可変長データ (例えば VARCHAR) では、格納される値の実際の長さに応じて、 必要なスペース容量は異なります。
- v インメモリー・データ構造では、すべてのレコードに対して、必ずしも同じ数の 「ポインター」が格納されるわけではありません。

この説明の大部分では、データは圧縮されないもので、最大数のポインターがある と想定しています。したがって、以下の公式を使用して得られる結果は、普通、あ る程度の余裕がある値です。つまり、公式では、必要なスペース容量を多めに見積 もります。

下の公式では、以下の表記

sum\_of(x)

は、各「x」のサイズの合計を求めることを意味しています。例えば、

sum of(col size)

は、表または索引内の各列のサイズの合計を求めることを意味しており、また sum of(index sizes)

は、表に対するすべての索引のサイズの合計を求めることを意味しています。

### **C.1** ディスク・ベース表のストレージ要件の計算

ディスク・ベース表で必要なスペースに関する一般公式は、以下のようになりま す。

chkpt factor x (table size + sum of(index sizes)) 上記の要素について以下に説明します。 chkpt factor は、 1.0 と 3.0 の間 (以下に説明) です。 table size  $=$ 1.4 x rows x (sum of(col size + 1) + 12) 上記の要素について以下に説明します。 rows は、行数です。 sum\_of(col\_size + 1) は、列のサイズの合計に、 列ごとに 1 バイトを加算した値です。 列のサイズは、後の表に示してあります。

各ディスク・ベース索引で、*index\_size* は以下のようになります。

1.4 x rows x (*pkey\_size* + *idx\_size*)

ここで、*pkey\_size* は主キー内の列のサイズの合計で、*idx\_size* は索引内の列のサイ ズの合計です。

<span id="page-45-0"></span>*chkpt\_factor* は、「チェックポイント」処理に一時的に最大でデータベースの 3 倍 のサイズが必要になる可能性があることを考慮するために必要です。チェックポイ ント処理中は、データベース内の変更された各ページがメモリーからディスクにコ ピーされます。データベース内のすべてのページが更新された場合は、既にディス ク上に存在するページ数と同数のページをメモリーからコピーする可能性がありま す。その上、現行のチェックポイント処理が正常に完了するまで、成功した最新の チェックポイントは削除されません。したがって、チェックポイント処理中は、デ ィスクに各ページのコピーが最大で同時に 3 部 (データベース内のページ用に 1 部、成功した最新のチェックポイント用に 1部、および実行中の現在のチェックポ イント用に 1 部) 存在する可能性があります。したがって、チェックポイント係数 は、1.0 と 3.0 の間になります。多くのデータベースでは、3.0 に近い値を指定する ことはほとんどありません。高水準のアクティビティーを持つ小規模のデータベー スの場合でも、一般に値は 1.5 で十分です。チェックポイント処理の頻度が低いほ ど、*chkpt\_factor* を大きくすることが必要になる可能性があります。

注**:** ディスク・ベース索引では、主キーを明示的に定義しないと、サーバーはサー バー生成の「行番号」を主キーとして使用します。これにより、主キー索引は、挿 入されたのと同じ順序でレコードを格納することになります。

## **C.2** インメモリー表のストレージ要件の計算

インメモリー表の一般公式は、以下のとおりです。 *table\_size* + sum\_of(*index\_sizes*) *table\_size* = 1.3 x rows x (sum\_of(*col\_sizes*) + (3 x *word\_size*) + (2 \* *num\_cols*) + 2) 上記の要素について以下に説明します。 v *rows* は行数です。 v *word\_size* はマシンのワード・サイズです (例えば、32 ビット OS では 4 バイ ト、64 ビット OS では 8 バイトです)。 v *num\_cols* は列数です。

v sum\_of(*col\_sizes*) は列のサイズの合計です。

各インメモリー索引で、索引サイズは以下のようになります。

1.3 x rows x ((*dist\_factor* x sum\_of(*col\_sizes* + 1)) + (8 x *word\_size*) + 4)

ここで、*dist\_factor* は、1.0 と 2.0 の間の値で、この値はキー値の分布によって異 なります。キー値が大きく異なるほど、2.0 に近い値を使用してください。キー値が ほとんど異ならなければ、1.0 に近い値を使用してください。

## <span id="page-46-0"></span>**C.3** 列サイズの表

TINYINT: 2 バイト

SMALLINT: 2 バイト

INT: 4 バイト

BIGINT: 8 バイト

DATE/TIME/TIMESTAMP: 11 バイト

FLOAT / DOUBLE PRECISION: 8 バイト

REAL: 4 バイト

NUMERIC / DECIMAL: 12 バイト

CHAR / VARCHAR / LONG VARCHAR: char\_length(column\_value) + 5

WCHAR / WVARCHAR / LONG WVARCHAR: char\_length(column\_value) \* 2 + 5

BINARY / VARBINARY / LONG VARBINARY: octet\_length(column\_value) + 5

## **C.4** メモリー使用量の測定

表と索引を作成した後に、以下のコマンドを使用して、メモリーの実際の使用量を 測定することができます。

**ADMIN COMMAND 'info imdbsize';**

このコマンドは、インメモリー表とインメモリー索引のメモリー総使用量を出力し ます。単位はキロバイトです。

## **C.5** 詳細

この章では、異なるストレージ・ツリーにデータを格納する方法についての詳細な 情報を記載します。この情報は、前出の公式について、基本をさらに詳しく理解し たい場合に役立ちます。

### **C.5.1** ディスク・ベース表

ディスク・ベース表では、データと索引は B ツリーに格納されます。ツリー内の各 エントリーは、ヘッダーとデータ用にスペースを消費します。

実際のデータが使用するスペースは、前述の列サイズの表を使用して計算できま す。その表内の値は最大長です。可変長データ (例えば VARCHAR) や圧縮可能な データでは、必要なバイト数が少なくなる可能性があります。

さらに、ディスク・ベース表では、列ごとにサーバー用に 1 バイト余分に必要で す。このバイトは、長さ標識の一部として使用されます (NULL 標識の役割も果た します)。

#### 各行のヘッダーは、12 バイトを使用します。

<span id="page-47-0"></span>表 *7.* ヘッダー・バイト

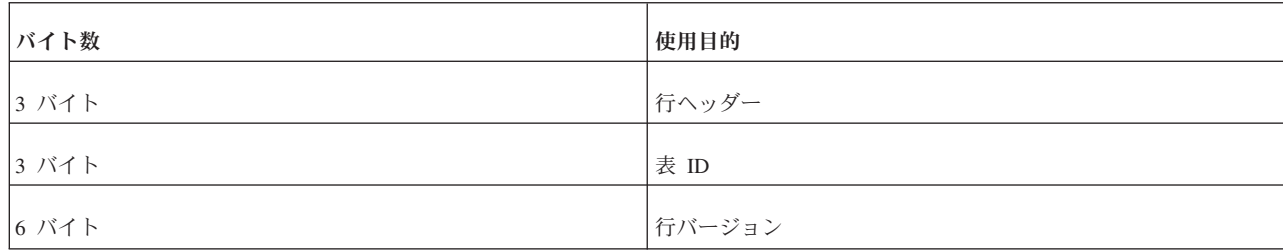

ディスク・ベース表に索引 (主キー以外) が含まれる場合、それらの索引内のエント リーのサイズは、同じガイドラインを使用して別に見積もる必要があります。索引 エントリーには、以下の要素が含まれます。

- 索引内に定義された列
- 表の主キーの列
- v 行ヘッダー (12 バイト)

加えて、データベース・ページには、通常、いくらか空のスペース (例えば 20% か ら 40%) が存在します。このため、公式には、表と索引の両方に乗数 1.4 が含まれ ています。

例: 次のディスク・ベース表がある場合

CREATE TABLE subscriber ( id INTEGER NOT NULL PRIMARY KEY, name VARCHAR(50), salary FLOAT) ;

これに、副次索引を作成しました。

CREATE INDEX subscriber idx name ON subscriber (name);

索引エントリーには、NAME 列が含まれます。また、主キー列も含まれており、こ の場合には ID です。その索引に必要なスペースは、別に見積もる必要がありま す。「空スペース係数」を 1.4 と想定した、ディスク・ベース表の合計サイズは、 次のようになります。

行数 x 1.4 // 1.4 = 空スペースの見積もり。 x ( (12 + 4 + (50+5) + 8 + 3) // 表エントリーのサイズ、 + (12 + 4 + (50+5) + 2) ) // 副次索引エントリーのサイズ

これは、別の方法で次のように表現できます。

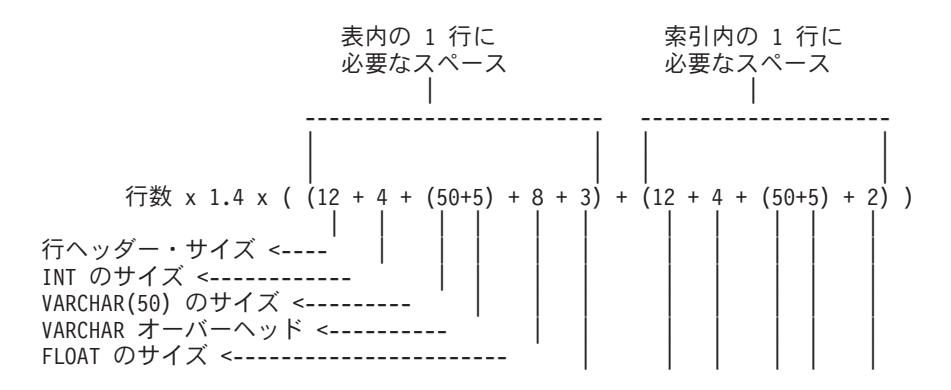

<span id="page-48-0"></span>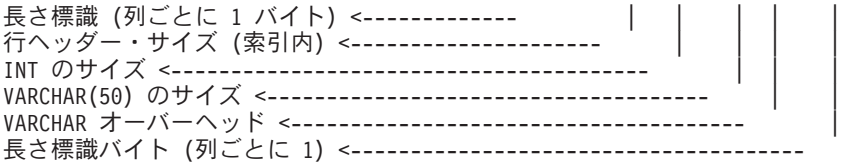

## **C.5.2** インメモリー表

インメモリー表で必要なスペースは、別の方法で見積もります。

各エントリーのサイズは、表のデータのサイズと、行ごとのオーバーヘッドの 3 つ のメモリー・ポインター (32 ビット OS では各 4 バイト、64 ビット OS では各 8 バイト) を組み合わせたものです。その上、行ごとに 2 バイトのオーバーヘッ ド、および行の列ごとに 2 バイトのオーバーヘッドが存在します。長さ標識を考慮 するために、列ごとに 1 バイトを追加する必要はないことに注意してください。そ れは、行ごとの 2 バイトに含まれています。

さらに、メイン・メモリー表に索引がある場合は、サーバーの始動時にそこにデー タが追加されます。各索引エントリーには、索引で定義された列のデータが含まれ ています。加えて、各索引エントリーには、最大 8 個のメモリー・ポインターが含 まれます。(インメモリー索引には、主キーのコピーが必要ないことに注意してくだ さい。)

その他にも、索引の実際のデータ値によって決まるオーバーヘッドが存在します。 これは、索引のデータ・サイズのパーセンテージです。この値はキー値の分布に左 右されるため、正確な値を示すことはできませんが、乗数は 1.0 と 2.0 の間になり ます。

また、索引構造自体は、索引エントリーごと (つまり、行ごと) に平均 4 バイトが 必要です。

上記の表と索引の例では、32 ビット・オペレーティング・システムのメモリー使用 量は、以下のように見積もることができます。

行数 \* 1.3 x ( ((3 x 4) + 2 + (4 + 2) + (50+5+2) + (8+2)) // 表内のデータ・サイズ。 + ((8 x 4) + 4 + 1.2 x 4) // 主キー索引のサイズ。 + ((8 x 4) + 4 + 1.2 x (50+5))) // 副次索引のサイズ。 )

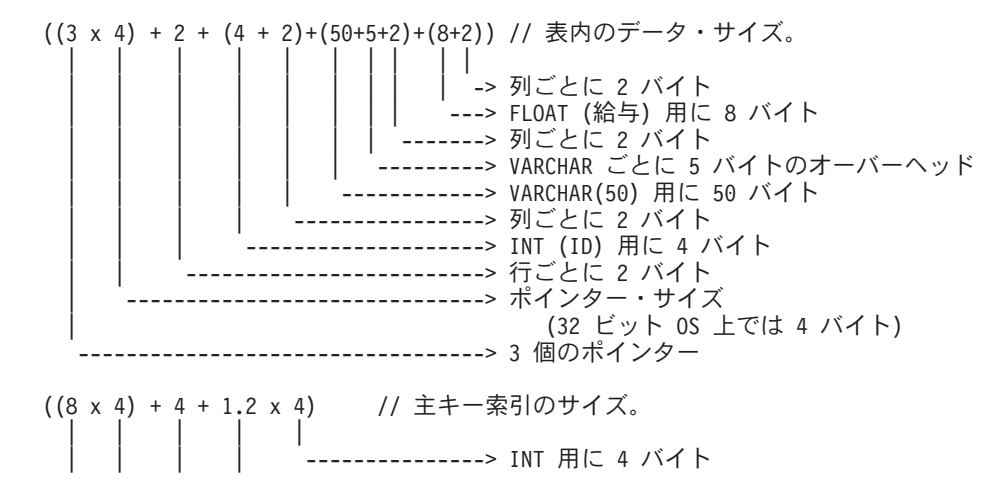

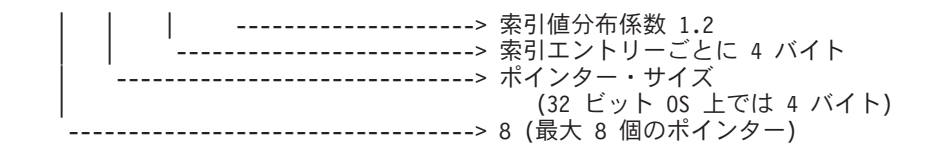

((8 x 4) + 4 + 1.2 x (50+5)) // 副次索引のサイズ。

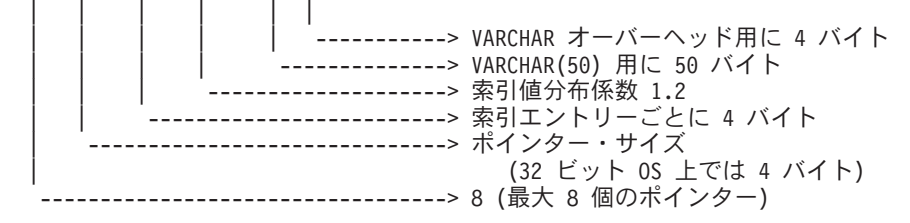

64 ビット・オペレーティング・システムでは、メモリー・ポインター・サイズとし て、4 バイトではなく 8 バイトを使用します。

上記の見積もりでの係数 1.2 は、「TRIE 索引値分布係数」であり、正確な値は索 引列の実際の値によって決まります。その値は、一般に 1 と 2 の間です。ランダ ム値分布では、この値は 2.0 に近くなり、順次値分布では 1.0 に近くなります。4 バイトは、索引エントリーで平均して必要となるデータ・オーバーヘッドです。

係数 1.3 は、メモリー・アロケーターの内部オーバーヘッドを考慮しています。

注**:**

メイン・メモリー表の索引は、サーバーが始動するたびに動的に作成されます。デ ィスクに書き込まれることはなく、したがって、ディスク・スペースを占有しませ ん。しかし、表自体は、サーバーのシャットダウン時 (およびチェックポイント処 理中) にディスクに書き込まれます。そのため、ディスク・スペースの合計容量と して、ディスク・ベース表とインメモリー表を両方とも格納するのに十分なスペー スが必要です。

# <span id="page-50-0"></span>索引

日本語, 数字, 英字, 特殊文字の順に配列されてい ます。なお, 濁音と半濁音は清音と同等に扱われて います。

# [ア行]

インメモリー表 [制限](#page-18-0) 9

# [カ行]

[共有メモリー・アクセス](#page-19-0) (SMA) 10 構成 [インメモリー・データベース](#page-24-0) 15

# [サ行]

ストレージ要件 [インメモリー表に関する](#page-45-0) 36 [計算](#page-44-0) 3[5, 36](#page-45-0) [ディスク・ベース表に関する](#page-44-0) 35

# [タ行]

データベース [インメモリー](#page-11-0) [2, 3](#page-12-0)[, 8](#page-17-0)[, 11](#page-20-0)[, 13](#page-22-0)[, 15](#page-24-0)[, 29](#page-38-0) [構成](#page-24-0) 15 [選択対象となる表](#page-20-0) 1[1, 29](#page-38-0) [テンポラリー表](#page-12-0) 3 [トランジエント表](#page-12-0) [3, 5](#page-14-0) [ノンパーシスタント表](#page-12-0) 3 [パーシスタント表](#page-11-0) 2 [パフォーマンスが向上する表](#page-17-0) 8 [表タイプ](#page-11-0) 2 [表タイプの変更](#page-22-0) 13 テンポラリー表 [参照制約で使用](#page-21-0) 12 [制限](#page-21-0) 12 [ImdbMemoryLimit](#page-31-0) との関係 22 [等号](#page-24-0) 15 トランザクション 分離レベル [概要](#page-18-0) 9 [制限事項](#page-18-0) 9 [READ COMMITTED 9](#page-18-0) [REPEATABLE READ 9](#page-18-0) [SERIALIZABLE 9](#page-18-0) トランジエント表 [期間](#page-14-0) 5

トランジエント表 *(*続き*)* [参照制約で使用](#page-14-0) 5 [制限](#page-14-0) 5 [マスターとしては使用不可](#page-14-0) 5 [ImdbMemoryLimit](#page-31-0) との関係 22

# [ハ行]

パラメーター [到達](#page-32-0) 23 [CacheSize 22](#page-31-0) [DefaultStoreIsMemory 12](#page-21-0) [ImdbMemoryLimit 22](#page-31-0)[, 23](#page-32-0) [ImdbMemoryLowPercentage 22](#page-31-0)[, 23](#page-32-0) [ImdbMemoryWarningPercentage 22](#page-31-0)[, 23](#page-32-0) [ProcessMemoryCheckInterval 22](#page-31-0)[, 25](#page-34-0)[, 27](#page-36-0) [ProcessMemoryLimit 22](#page-31-0)[, 25](#page-34-0)[, 27](#page-36-0) [ProcessMemoryLowPercentage 22](#page-31-0)[, 26](#page-35-0) [ProcessMemoryWarningPercentage 22](#page-31-0)[, 27](#page-36-0) 表 [インメモリー](#page-18-0) [9, 12](#page-21-0) [インメモリー表のタイプ](#page-11-0) 2 [指定](#page-21-0) 12 [制限](#page-18-0) 9 [テンポラリー](#page-12-0) [3, 22](#page-31-0) [トランジエント](#page-12-0) [3, 5](#page-14-0)[, 22](#page-31-0) [ノンパーシスタント・インメモリー表](#page-12-0) 3 [パーシスタント・インメモリー表](#page-11-0) 2

# [マ行]

[メモリー内に格納する表を選択するアルゴリズム](#page-38-0) 29

[ラ行] [リンク・ライブラリー・アクセス](#page-19-0) (LLA) 10

# **A**

ADMIN COMMAND [info imdbsize 20](#page-29-0) [pmon mme 20](#page-29-0)

## **B**

BLOB (バイナリー・ラージ・オブジェクト) [最大サイズの計算](#page-40-0) 31

# **C**

CacheSize ([パラメーター](#page-31-0)) 22 CLOB [データ型](#page-40-0) 31

## **D**

[DefaultStoreIsMemory \(](#page-25-0)パラメーター) 16

# **H**

HotStandby [インメモリー・データベース](#page-18-0) 9

# **I**

[ImdbMemoryLimit \(](#page-26-0)パラメーター) 1[7, 22](#page-31-0)[, 23](#page-32-0) [ImdbMemoryLowPercentage \(](#page-26-0)パラメーター) 1[7, 22](#page-31-0)[, 23](#page-32-0) [ImdbMemoryWarningPercentage \(](#page-27-0)パラメーター) 1[8, 22](#page-31-0)[, 23](#page-32-0) [info imdbsize ADMIN COMMAND 20](#page-29-0)

## **L**

[LockEscalationEnabled \(](#page-27-0)パラメーター) 18 [LockEscalationLimit \(](#page-27-0)パラメーター) 18 [LockHashSize \(](#page-27-0)パラメーター) 18

# **M**

[MaxBytesCachedInPrivateMemoryPool \(](#page-28-0)パラメーター) 19 [MaxCacheUsage \(](#page-28-0)パラメーター) 19 [MaxTransactionSize \(](#page-28-0)パラメーター) 19 memory [仮想](#page-18-0) 9 使用量 [制御](#page-29-0) 2[0, 22](#page-31-0) [測定](#page-46-0) 37 [モニター](#page-29-0) 20 [物理](#page-18-0) 9 [MemoryPoolScope \(](#page-28-0)パラメーター) 19 [MultiprocessingLevel \(](#page-25-0)パラメーター) 16

## **N**

[NumberOfMemoryPools \(](#page-29-0)パラメーター) 20

## **P**

pmon mme [ADMIN COMMAND 20](#page-29-0) [ProcessMemoryCheckInterval \(](#page-31-0)パラメーター) 2[2, 25](#page-34-0)[, 27](#page-36-0) [ProcessMemoryLimit \(](#page-31-0)パラメーター) 2[2, 25](#page-34-0)[, 27](#page-36-0) [ProcessMemoryLowPercentage \(](#page-31-0)パラメーター) 2[2, 26](#page-35-0) [ProcessMemoryWarningPercentage \(](#page-31-0)パラメーター) 2[2, 27](#page-36-0)

# **R**

```
READ COMMITTED 9
ReleaseMemoryAtShutdown (パラメーター) 20
REPEATABLE READ 9
RestoreThreads (パラメーター) 20
```
# **S**

[SERIALIZABLE 9](#page-18-0) [使用上の制限事項](#page-18-0) 9 SMA ([「共有メモリー・アクセス」を参照](#page-19-0)) 10 solid.ini MME [セクション](#page-31-0) 22 SRV [セクション](#page-31-0) 22

[特殊文字]

= (に等しい) [パラメーター値の設定時の等号の使用](#page-24-0) 15

## <span id="page-52-0"></span>特記事項

© Copyright International Business Machines Corporation 1993, 2011.

All rights reserved.

International Business Machines Corporation の書面による明示的な許可がある場合を 除き、本製品のいかなる部分も、いかなる方法においても使用することはできませ ん。

本製品は、米国特許 6144941、 7136912、 6970876、 7139775、 6978396、 7266702、 7406489、 7502796、および 7587429 により保護されています。

本製品は、米国輸出規制品目分類番号 ECCN=5D992b に指定されています。

本書は米国 IBM が提供する製品およびサービスについて作成したものです。

本書に記載の製品、サービス、または機能が日本においては提供されていない場合 があります。日本で利用可能な製品、サービス、および機能については、日本 IBM の営業担当員にお尋ねください。本書で IBM 製品、プログラム、またはサービス に言及していても、その IBM 製品、プログラム、またはサービスのみが使用可能 であることを意味するものではありません。これらに代えて、IBM の知的所有権を 侵害することのない、機能的に同等の製品、プログラム、またはサービスを使用す ることができます。ただし、IBM 以外の製品とプログラムの操作またはサービスの 評価および検証は、お客様の責任で行っていただきます。

IBM は、本書に記載されている内容に関して特許権 (特許出願中のものを含む) を 保有している場合があります。本書の提供は、お客様にこれらの特許権について実 施権を許諾することを意味するものではありません。実施権についてのお問い合わ せは、書面にて下記宛先にお送りください。

〒242-8502 神奈川県大和市下鶴間1623番14号 日本アイ・ビー・エム株式会社 法務・知的財産 知的財産権ライセンス渉外

以下の保証は、国または地域の法律に沿わない場合は、適用されません。 IBM お よびその直接または間接の子会社は、本書を特定物として現存するままの状態で提 供し、商品性の保証、特定目的適合性の保証および法律上の瑕疵担保責任を含むす べての明示もしくは黙示の保証責任を負わないものとします。国または地域によっ ては、法律の強行規定により、保証責任の制限が禁じられる場合、強行規定の制限 を受けるものとします。

この情報には、技術的に不適切な記述や誤植を含む場合があります。本書は定期的 に見直され、必要な変更は本書の次版に組み込まれます。 IBM は予告なしに、随 時、この文書に記載されている製品またはプログラムに対して、改良または変更を 行うことがあります。

本書において IBM 以外の Web サイトに言及している場合がありますが、便宜のた め記載しただけであり、決してそれらの Web サイトを推奨するものではありませ ん。それらの Web サイトにある資料は、この IBM 製品の資料の一部ではありませ ん。それらの Web サイトは、お客様の責任でご使用ください。

IBM は、お客様が提供するいかなる情報も、お客様に対してなんら義務も負うこと のない、自ら適切と信ずる方法で、使用もしくは配布することができるものとしま す。

本プログラムのライセンス保持者で、(i) 独自に作成したプログラムとその他のプロ グラム (本プログラムを含む) との間での情報交換、および (ii) 交換された情報の 相互利用を可能にすることを目的として、本プログラムに関する情報を必要とする 方は、下記に連絡してください。

IBM Canada Limited Office of the Lab Director 8200 Warden Avenue Markham, Ontario L6G 1C7 CANADA

本プログラムに関する上記の情報は、適切な使用条件の下で使用することができま すが、有償の場合もあります。

本書で説明されているライセンス・プログラムまたはその他のライセンス資料は、 IBM 所定のプログラム契約の契約条項、IBM プログラムのご使用条件、またはそれ と同等の条項に基づいて、IBM より提供されます。

この文書に含まれるいかなるパフォーマンス・データも、管理環境下で決定された ものです。そのため、他の操作環境で得られた結果は、異なる可能性があります。 一部の測定が、開発レベルのシステムで行われた可能性がありますが、その測定値 が、一般に利用可能なシステムのものと同じである保証はありません。さらに、一 部の測定値が、推定値である可能性があります。実際の結果は、異なる可能性があ ります。お客様は、お客様の特定の環境に適したデータを確かめる必要がありま す。

IBM 以外の製品に関する情報は、その製品の供給者、出版物、もしくはその他の公 に利用可能なソースから入手したものです。IBM は、それらの製品のテストは行っ ておりません。したがって、他社製品に関する実行性、互換性、またはその他の要 求については確証できません。IBM 以外の製品の性能に関する質問は、それらの製 品の供給者にお願いします。

IBM の将来の方向または意向に関する記述については、予告なしに変更または撤回 される場合があり、単に目標を示しているものです。

本書には、日常の業務処理で用いられるデータや報告書の例が含まれています。よ り具体性を与えるために、それらの例には、個人、企業、ブランド、あるいは製品 などの名前が含まれている場合があります。これらの名称はすべて架空のものであ り、名称や住所が類似する企業が実在しているとしても、それは偶然にすぎませ ん。

著作権使用許諾:

本書には、様々なオペレーティング・プラットフォームでのプログラミング手法を 例示するサンプル・アプリケーション・プログラムがソース言語で掲載されていま す。お客様は、サンプル・プログラムが書かれているオペレーティング・プラット フォームのアプリケーション・プログラミング・インターフェースに準拠したアプ リケーション・プログラムの開発、使用、販売、配布を目的として、いかなる形式 においても、IBM に対価を支払うことなくこれを複製し、改変し、配布することが できます。このサンプル・プログラムは、あらゆる条件下における完全なテストを 経ていません。従って IBM は、これらのサンプル・プログラムについて信頼性、 利便性もしくは機能性があることをほのめかしたり、保証することはできません。 これらのサンプル・プログラムは特定物として現存するままの状態で提供されるも のであり、いかなる保証も提供されません。 IBM は、お客様の当該サンプル・プ ログラムの使用から生ずるいかなる損害に対しても一切の責任を負いません。

それぞれの複製物、サンプル・プログラムのいかなる部分、またはすべての派生的 創作物にも、次のように、著作権表示を入れていただく必要があります。

© (お客様の会社名) (西暦年)。このコードの一部は、IBM Corp. のサンプル・プロ グラムから取られています。

© Copyright IBM Corp. \_年を入れる\_. All rights reserved.

この情報をソフトコピーでご覧になっている場合は、写真やカラーの図表は表示さ れない場合があります。

#### 商標

IBM、IBM ロゴおよび ibm.com® は、世界の多くの国で登録された International Business Machines Corp. の商標です。他の製品名およびサービス名等は、それぞれ IBM または各社の商標である場合があります。現時点での IBM の商標リストにつ いては、 <http://www.ibm.com/legal/copytrade.shtml> をご覧ください。

Java およびすべての Java 関連の商標およびロゴは Oracle やその関連会社の米国お よびその他の国における商標または登録商標です。

Linux は、Linus Torvalds の米国およびその他の国における商標です。

Microsoft および Windows は、Microsoft Corporation の米国およびその他の国にお ける商標です。

UNIX は、The Open Group の米国およびその他の国における登録商標です。

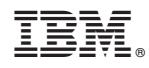

Printed in Japan

SA88-4537-00

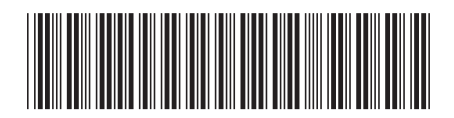

日本アイビーエム株式会社 〒103-8510 東京都中央区日本橋箱崎町19-21